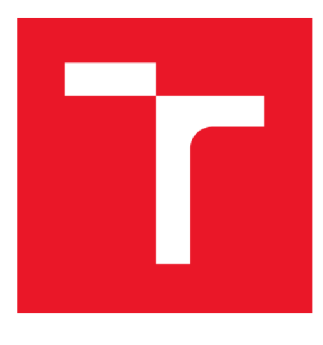

# **VYSOKÉ UCENI TECHNICKE V BRNE**

**BRNO UNIVERSITY OF TECHNOLOGY** 

### FAKULTA ELEKTROTECHNIKY A KOMUNIKAČNÍCH TECHNOLOGIÍ

**FACULTY OF ELECTRICAL ENGINEERING AND COMMUNICATION** 

### ÚSTAV AUTOMATIZACE A MĚŘICÍ TECHNIKY

**DEPARTMENT OF CONTROL AND INSTRUMENTATION** 

## **DEMONSTRAČNÍ PANEL IO-LINK**

**IO-LINK DEMO PANEL** 

**BAKALÁŘSKÁ PRÁCE BACHELOR'S THESIS** 

**AUTOR PRÁCE AUTHOR** 

**Martin Niemczyk** 

**VEDOUCÍ PRÁCE SUPERVISOR** 

**Ing. Radek Štohl, Ph.D.** 

**BRNO 2020** 

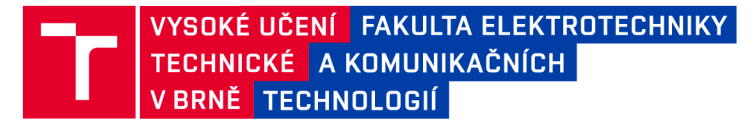

### **Bakalářská práce**

bakalářský studijní program Automatizační a měřicí technika

Ústav automatizace a měřicí techniky

*Student:* Martin Niemczyk *ID:* 203305 *Ročník:* 3 *Akademický rok:* 2019/20

NÁZEV TÉMATU:

#### Demonstrační panel IO-Link

#### POKYNY PRO VYPRACOVÁNÍ:

- 1. Proveďte popis průmyslového rozhraní IO-Link.
- 2. Proveďte literární rešerši s instrumentací IO-Link firmy ifm electronic s mastery založené na technologii CIP a sepište parametry jednotlivých komponentů.
- 3. Na základě návrhu realizujte demonstrační panel.
- 4. Vytvořte potřebné SW vybavení pro PLC a vizualizaci panelu.
- 5. Vyhodnoťte své řešení.

#### DOPORUČENÁ LITERATURA:

IO-Link Community: IO-Link Interface and System Specification V1.1.2. online: [http://www.io-link.com/share/Downloads/Spec-lnterface/IOL-lnterface-Spec\\_10002\\_V112\\_Jul13.pdf](http://www.io-link.com/share/Downloads/Spec-lnterface/IOL-lnterface-Spec_10002_V112_Jul13.pdf) 

Dle vlastního literárního průzkumu a doporučení vedoucího práce.

*Termín zadání:* 3.2.2020 *Termín odevzdání:* 8.6.2020

*Vedoucí práce:* Ing. Radek Štohl, Ph.D.

doc. Ing. Václav Jirsík, CSc. předseda rady studijního programu

**UPOZORNĚNÍ:** 

Fakulta elektrotechniky a komunikačních technologií, Vysoké učení technické v Brně / Technická 3058/10 / 616 00 / Brno

Autor bakalářské práce nesmí při vytváření bakalářské práce porušit autorská práva třetích osob, zejména nesmí zasahovat nedovoleným způsobem do cizích autorských práv osobnostních a musí si být plně vědom následků porušení ustanovení § 11 a následujících autorského zákona č. 121/2000 Sb., včetně možných trestněprávních důsledků vyplývajících z ustanovení části druhé, hlavy VI. díl 4 Trestního zákoníku č.40/2009 Sb.

### **Abstrakt**

Tato bakalářská práce se věnuje průmyslovému rozhraní IO-Link, snímačům a zobrazovacím prvkům, které umožňují komunikaci přes toto rozhraní. Práce se zabývá principy komunikace zařízení s mastery, které jsou propojené přes IO-Link rozhraní. Předmětem zkoumání této práce je instrumentace IO-Link komponent a průzkum zařízení dostupných na trhu. Cílem této práce je specifikace komponent, návrh a zhotovení panelu sloužícího k demonstraci IO-Link rozhraní a programování řídicí aplikace pro PLC a vizualizační aplikace.

### **Klíčová slova**

IO-Link, automatizace, digitalizace, průmyslové senzory, PLC

### **Abstract**

This bachelor thesis deals with industrial interface IO-Link, sensors and display elements which enable communication on this interface. The thesis focuses on principles of the communication between devices and masters which are connected by IO-Link interface. The subject of the thesis is an instrumentation of the IO-Link components and research of devices available on the market. The aim of this thesis is a specification of the components, design and construction of a panel which demonstrates the IO-Link interface and programming control app for the PLC and visualization.

### **Keywords**

IO-Link, automation, digitalization, industrial sensors, PLC

#### **Bibliografická citace**

#### **Citace tištěné práce:**

NIEMCZYK, Martin. *Demonstrační panel IO-Link.* Brno, 2020. Dostupné také z: [https://www.vutbr.cz/studenti/zav-prace/detail/126873.](https://www.vutbr.cz/studenti/zav-prace/detail/126873) Bakalářská práce. Vysoké učení technické v Brně, Fakulta elektrotechniky a komunikačních technologií, Ustav automatizace a měřicí techniky. Vedoucí práce Radek Stohl.

#### **Citace elektronického zdroje:**

NIEMCZYK, Martin. *Demonstrační panel IO-Link* [online]. Brno, 2020 [cit. 2020-02- 22]. Dostupné z: https://www.vutbr.cz/studenti/zav-prace/detail/126873. Bakalářská práce. Vysoké učení technické v Brně, Fakulta elektrotechniky a komunikačních technologií, Ustav automatizace a měřicí techniky. Vedoucí práce Radek Stohl.

#### **Prohlášení**

Prohlašuji, že svou závěrečnou práci na téma Demonstrační panel IO-Link jsem vypracoval samostatně pod vedením vedoucího bakalářské práce a s použitím odborné literatury a dalších informačních zdrojů, které jsou všechny citovány v práci a uvedeny v seznamu literatury na konci práce.

Jako autor uvedené závěrečné práce dále prohlašuji, že v souvislosti s vytvořením této závěrečné práce jsem neporušil autorská práva třetích osob, zejména jsem nezasáhl nedovoleným způsobem do cizích autorských práv osobnostních a jsem si plně vědom následků porušení ustanovení § 11 a následujících autorského zákona č. 121/2000 Sb., včetně možných trestněprávních důsledků vyplývajících z ustanovení části druhé, hlavy VI. díl 4 Trestního zákoníku č. 40/2009 Sb.

V Brně dne 8. června 2020

podpis autora

#### **Poděkování**

Rád bych poděkoval vedoucímu bakalářské práce panu Ing. Radku Štohlovi, Ph.D. za odborné vedení, konzultace a trpělivost při zpracovávání této bakalářské práce. Dále chci poděkovat všem blízkým, kteří při mně stáli a podporovali mě v období zpracovávání této práce.

V Brně dne 8. června 2020

podpis autora

## **Obsah**

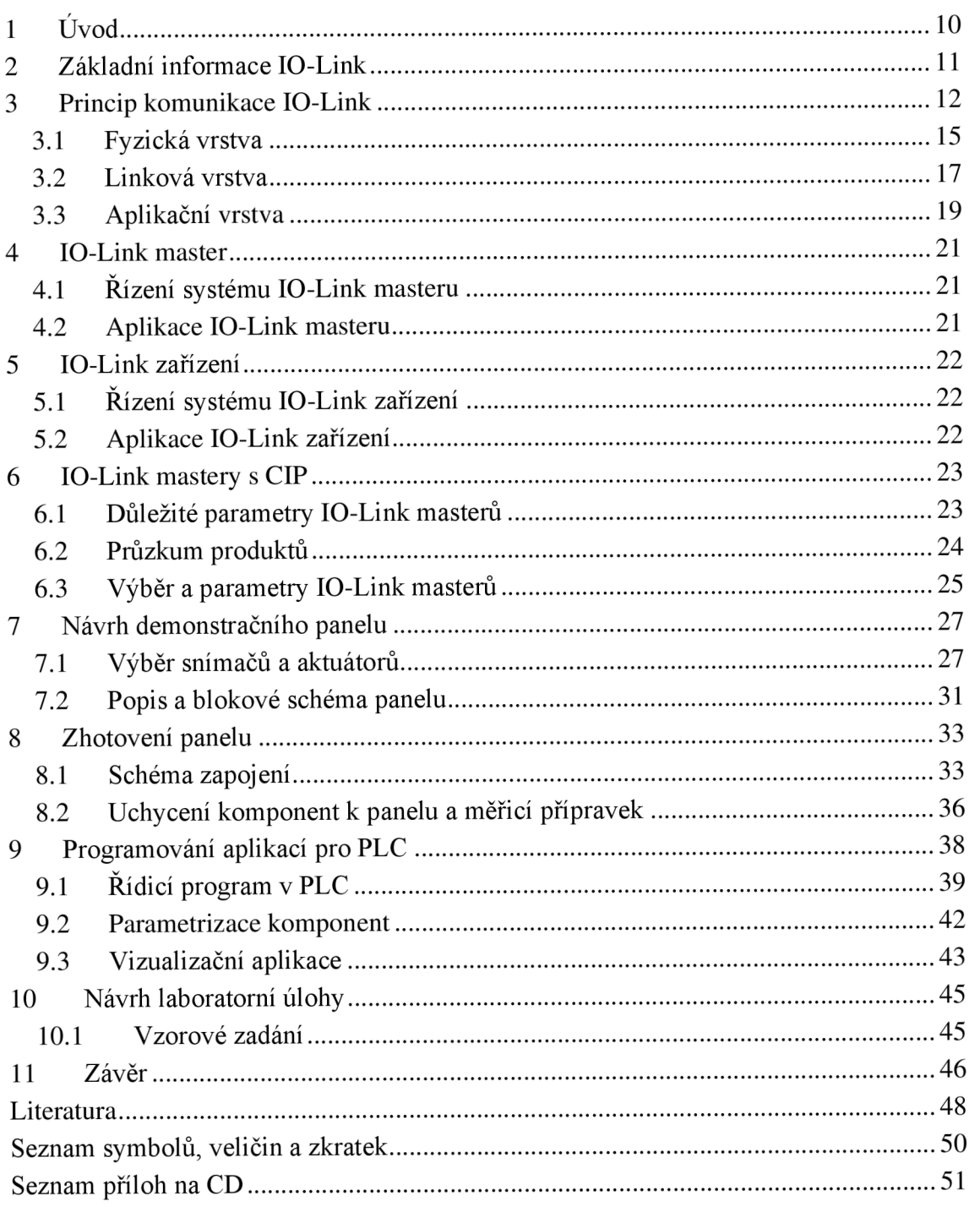

### **Seznam obrázků**

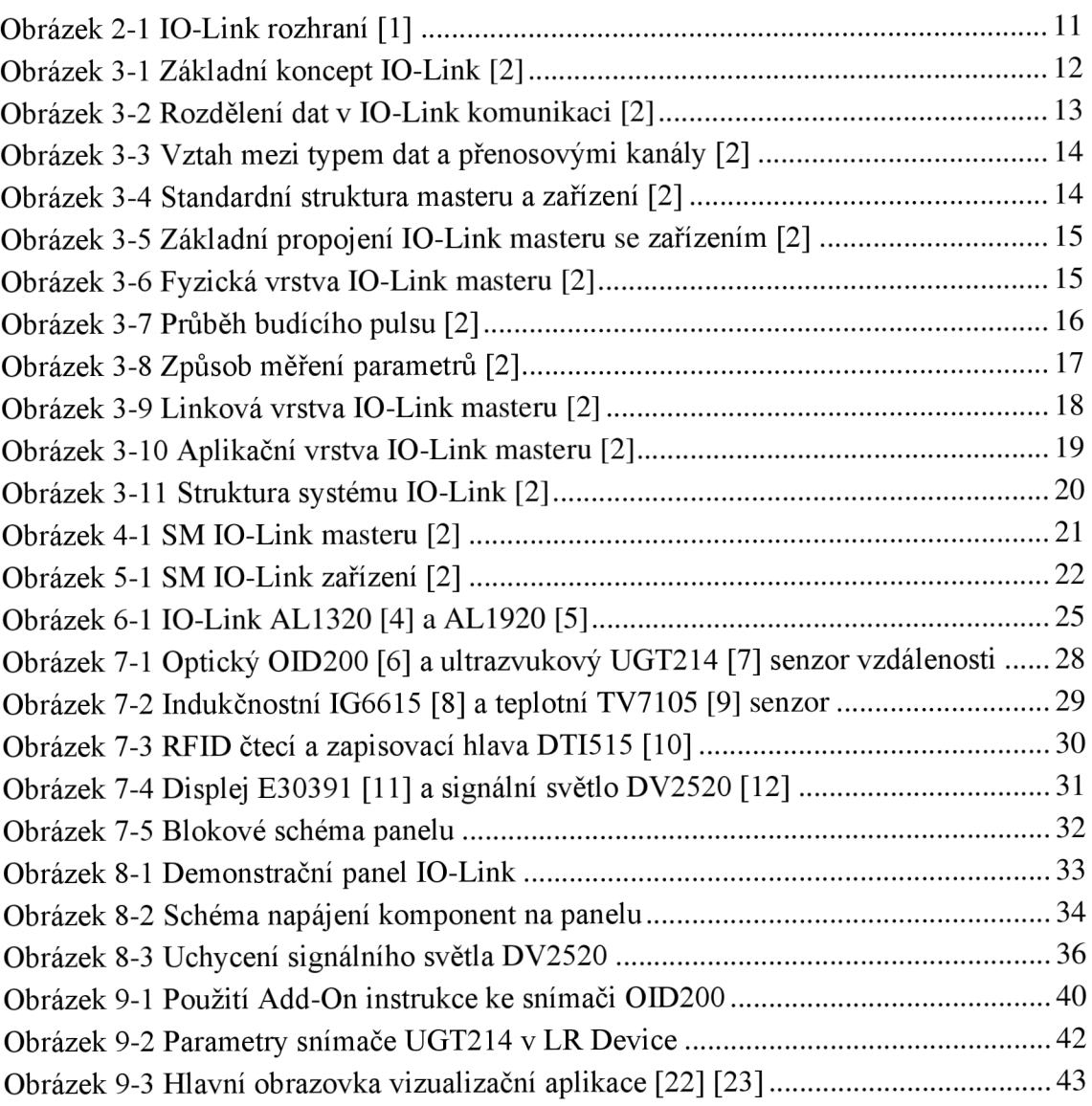

### **Seznam tabulek**

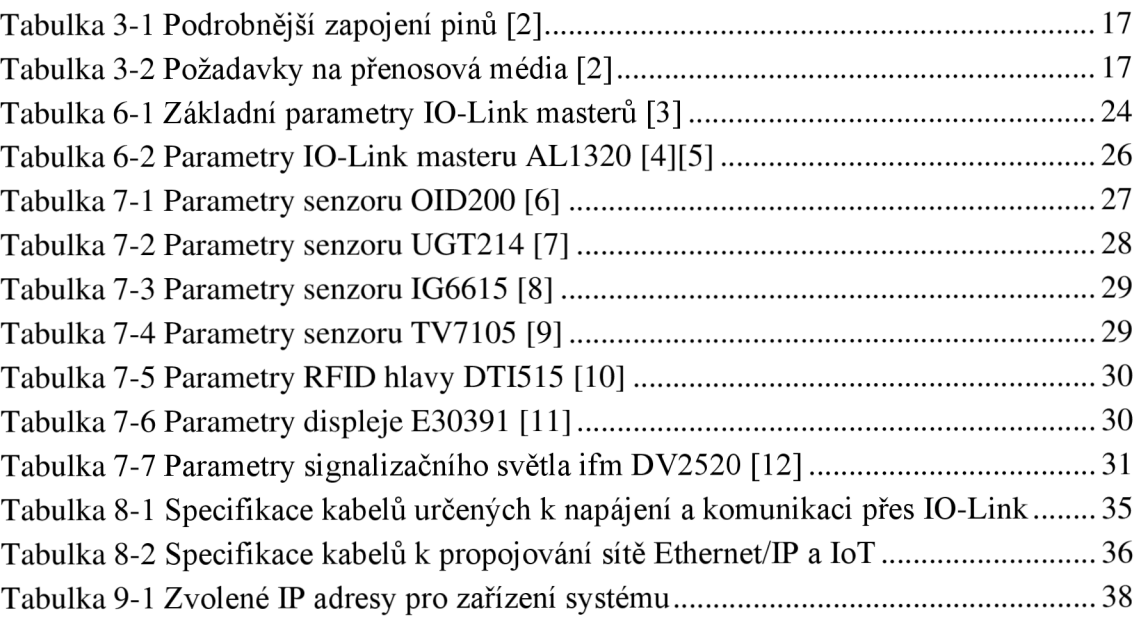

### **1 ÚVOD**

Tato bakalářská práce se bude věnovat průmyslovému rozhraní IO-Link, které nabízí inovativní řešení v rámci průmyslových buněk, ušetření nákladů v podobě modulárních karet v PLC, rychlé možnosti výměny IO-Link zařízení a také snížení nákladů na vedení dat z více analogových senzorů. Kromě těchto výhod nabízí použití IO-Link masteru a zařízení podporujících IO-Link komunikaci výhodu možné vzdálené parametrizace. Z těchto důvodů dochází k častějšímu používání IO-Link masterů v průmyslu nebo v potravinářských aplikacích.

První část této práce bude teoreticky zkoumat komunikaci mezi IO-Link masterem a IO-Link zařízením. Bude proveden popis průmyslového rozhraní IO-Link bez zaměření na danou výrobní značku. Práce se bude věnovat zkoumání ISO/OSI modelu, a to na jakých vrstvách tohoto modelu operuje IO-Link komunikace. Budou zmíněny jednotlivé funkce IO-Link masteru a IO-Link zařízení. Součástí této práce budou informace o systému řízení IO-Link masteru a zařízení a též informace o jejich hlavních aplikacích.

V druhé části bude provedena literární rešerše s instrumentací IO-Link firmy ifm electronic, s.r.o. Tato část se bude věnovat IO-Link masterům založených na technologii komunikace CIP s nadřazeným systémem. V této části bude zároveň také proveden průzkum trhu dostupných zařízení a specifikace vhodných IO-Link masterů. U vybraných IO-Link masterů budou zobrazeny jejich technické údaje.

V další části po nalezení vhodných IO-Link masterů, se práce bude stejným způsobem věnovat IO-Link zařízením, ať už snímačům nebo digitálním zobrazovačům hodnot nebo stavů. Opět bude sestavena tabulka jejich základních parametrů. Po vybrání vhodných IO-Link zařízení bude proveden návrh demonstračního panelu. V této části bude vytvořeno grafické blokové schéma panelu s rozložením jednotlivých komponent a přehledové elektrotechnické schéma zapojení. Budou zakoupeny propojovací kabely komponent a panel bude zhotoven a otestován. V rámci této části bude provedena také konfigurace zařízení včetně změny IP adres síťových Ethernet/IP karet v masterech z výchozích na IP adresy vyhovující interní síti v laboratoři, kde bude panel používán. Bude také naprogramována řídicí aplikace, která bude ovládat komunikaci se zařízeními, budou nastaveny parametry snímačů a v neposlední řadě bude naprogramována vizualizační aplikace k zobrazování důležitých hodnot přenášených z IO-Link zařízení do PLC.

Ze zadání vyplývá, že v rámci této práce bude posledním bodem vyhodnocení celé této práce, tzn. výběru komponent masterů i zařízení, návrhu, konstruování panelu a také vytvoření řídicí aplikace pro PLC a vizualizační aplikace.

## **2 ZÁKLADNÍ INFORMACE IO-LINK**

Průmyslové rozhraní IO-Link [1] využívá topologie sítě point-to-point. Toto rozhraní poskytuje rozšířené možnosti inteligentní senzoriky a také digitálních zobrazovačů nebo aktuátorů. Snímače a zařízení podporující IO-Link komunikaci mají možnost vzdálené parametrizace, jednoduché výměny nebo přesnější přenos dat oproti analogovému přenosu. Mezi hlavní výhody také patří, že toto rozhraní je nenáročné na kabeláž. Analogové hodnoty ze snímačů se do PLC vždy přenášely skrze stíněné kabely, které jsou drahé, také analogové karty v PLC jsou drahou záležitostí. I přes stínění mohou být tato data ovlivněna např. rušivým elektromagnetickým polem. Při použití průmyslového rozhraní IO-Link dochází k digitalizaci analogových dat ze snímače ještě v pouzdru senzoru, poté už probíhá přenos dat pouze digitálně, který je z hlediska rušení bezpečnější. Při nutné výměně jakéhokoli IO-Link zařízení se nastavená parametrizační data automaticky zkopírují do nového zařízení a není je třeba již ručně zadávat, jak tomu bylo u snímačů, které poskytovaly pouze analogový přenos dat. IO-Link nám také umožňuje zabránit neoprávněnému přístupu k parametrizaci snímačů. Toto rozhraní umožňuje zakázat ovládací tlačítka na senzoru a parametry nastavovat pouze pomocí PLC programu nebo např. přes software určitých výrobců IO-Link komponent. Další výhoda IO-Link rozhraní je ta, že procesní data a také diagnostická data se přenášejí současně. Jakákoliv změna na vedení, která by ovlivnila přenos dat je okamžitě IO-Link masterem rozpoznána. IO-Link master také dokáže rozpoznat chybný senzor. Díky možnosti rozšiřitelnosti IO-Link systému, jelikož mastery obvykle obsahují 2 porty ke komunikaci s nadřazeným systémem, je tato možnost velmi jednoduchá, viz Obrázek 2-1. IO-Link mastery lze také rozšiřovat díky IO-Link modulům, které poskytují možnost zapojení dalších senzorů, zobrazovačů nebo aktuátorů.

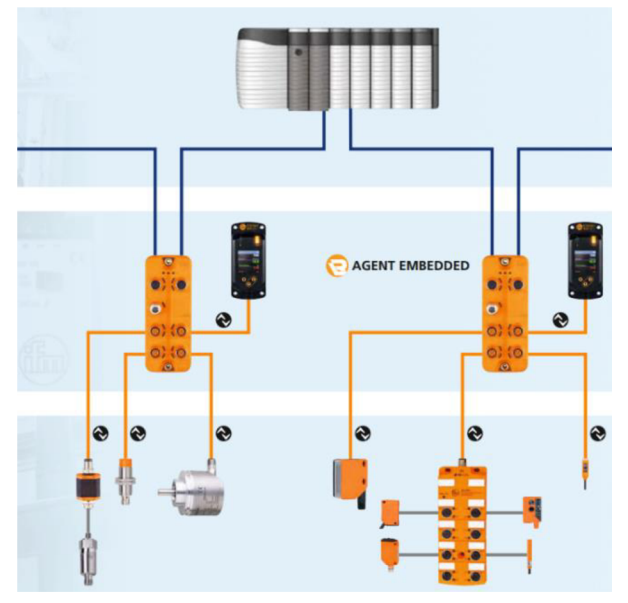

Obrázek 2-1 IO-Link rozhraní [1]

### **3 PRINCIP KOMUNIKACE IO-LINK**

IO-Link [2] technologie definuje vývoj od klasických Dl, DO, SIO signálů 24 V k tzv. kódovanému přepínání s využitím topologie point-to-point. Digitální i analogové I/O moduly v existujících průmyslových aplikacích mohou být nahrazeny IO-Link mastery poskytujících jak klasické SIO signály, tak i výhody kódovaných signálů. Technologii analogového přenosu lze nahradit komunikací IO-Link, která nám poskytne parametrizační a diagnostické funkce s úsporou o analogový přenos a také o vícenásobnou konverzi analogových na digitální signály a naopak. Základní koncept IO-Link přenosu je zobrazen níže, viz Obrázek 3-1.

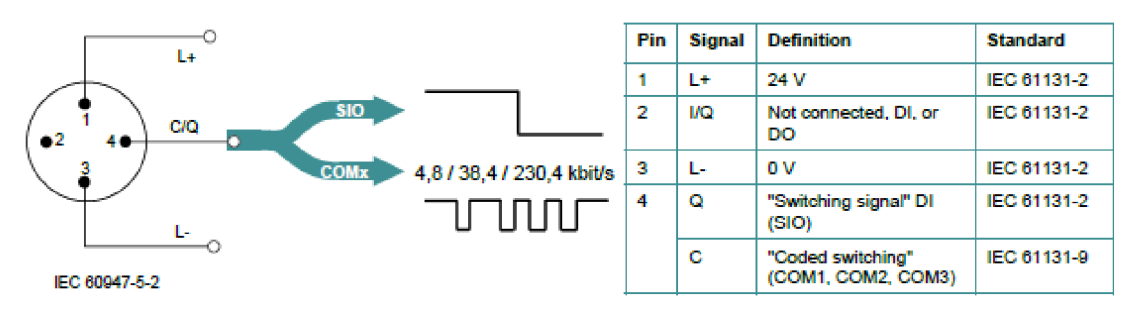

**Obrázek 3-1 Základní koncept IO-Link [2]** 

Mnoho dnešních senzorůje vybaveno mikrokontrolery nabízející UART rozhraní, které lze použít přidáním pár HW komponent a softwarového protokolu podporující IO-Link komunikaci. Díky tomuto rozhraní je možné se snímači komunikovat pomocí IO-Link. Tato komunikace neposkytuje pouze výše popsané výhody, ale také umožňuje cyklickou výměnu dat, identifikační údaje, informace o údržbě a externí uložení parametrizačních dat pro urychlenou výměnu zařízení.

Připojení portu A je provedeno konektorem o čtyřech pinech. Základní připojení podle IEC 60947-5-2 používá pouze tři piny pro 24 V, 0 V a výstupní signál. Čtvrtý pin může být použit pro přídavný výstupní signál splňující požadavky podle IEC 61131-2.

Připojení pomocí konektorů o pěti pinech umožňuje dodání přídavného napájení z odděleného 24 V zdroje. Toto připojení označujeme jako port B. Maximální délka připojovacího kabeluje omezena na 20 m u obou typů portů.

V IO-Link zařízení probíhá rozdělení dat na tyto části. Zařízení může obdržet procesní data k řízení nebo k průběhu automatizačního procesu nebo také může posílat procesní data reprezentující aktuální stav nebo měřenou hodnotu. Zařízení též poskytuje uživateli nastavování parametrů ke splnění technologických požadavků na funkci. Pro splnění této možnosti je v zařízení parametrizační prostor, ke kterému lze přistupovat přes index (0 až 65535) a subindex (0 až 255). První dva indexy 0 a 1 jsou určeny pro tzv. přímé parametrizační strany, každá maximálně o 16 bytech. Parametrizační strana 1 je určena pro master příkazy jako probuzení nebo uspání zařízení nebo také identifikaci.

Parametrizační strana 2 je určena pro specifické parametry daného zařízení. Každý z ostatních indexů (2 až 65535) umožňuje přístup k jednomu záznamu o maximální velikosti 232 bytů. Subindex 0 udává přenos celého záznamu adresovaného indexem. Ostatní subindexy specifikují přenos zvolených dat v rámci daného záznamu. V rámci záznamu, mohou individuální data začínat s jakýmkoli offsetem a jejich rozsah může být od lbitu do 232 bytů. Maximální počet ovšem nesmí překročit 255 bytů. Všechny změny o stavu zařízení, které vyžadují hlášení nebo zásah, jsou uloženy uvnitř Event memory před započetím přenosu, který je signalizován příznakem události. Způsob rozdělení dat je níže, viz Obrázek 3-2 .

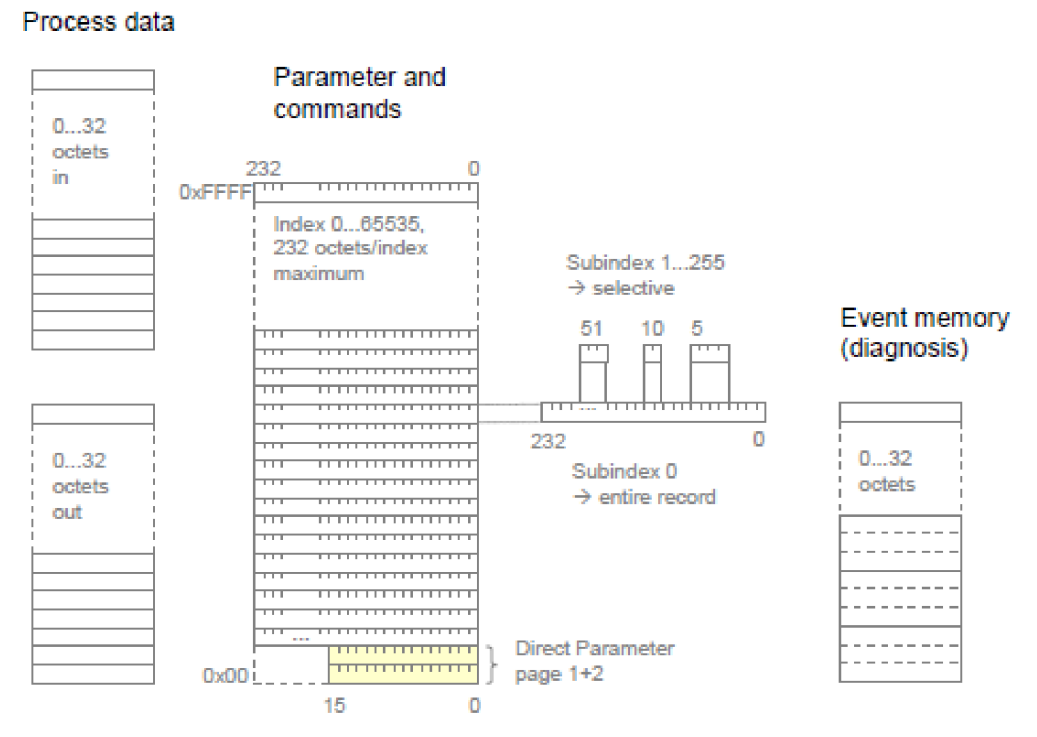

**Obrázek 3-2 Rozdělení dat v IO-Link komunikaci [2]**

Komunikace mezi masterem a zařízením je založena na posloupnosti, kdy master nejprve pošle žádost a potom zařízení pošle odpověď. Obě tyto zprávy nazýváme M-sekvence. Data jsou rozdělena na procesní data, konfigurační nebo údržbová data, a událostní data. Data různých kategorií j sou přenášena přes oddělené komunikační kanály v rámci linkové vrstvy v ISO/OSI modelu. Procesní data mohou být vybavena kvalifikátorem platná/neplatná a jsou přenášena cyklicky kanálem process. Konfigurační a údržbové parametry j sou přenášeny přes komunikační kanál page nebo ISDU acyklicky. Kanál page poskytuje přímý přístup k parametrizačním stranám 1 a 2. ISDU kanál se používá pro přístup k dalším parametrům a příkazům. Událostní data jsou přenášena acyklicky přes kanál diagnosis. Diagnostická data lze rozdělit do tří skupin - chyby, varování a notifikace. Vztah mezi typem dat a přenosovými kanály je zobrazen na další straně, viz Obrázek 3-3.

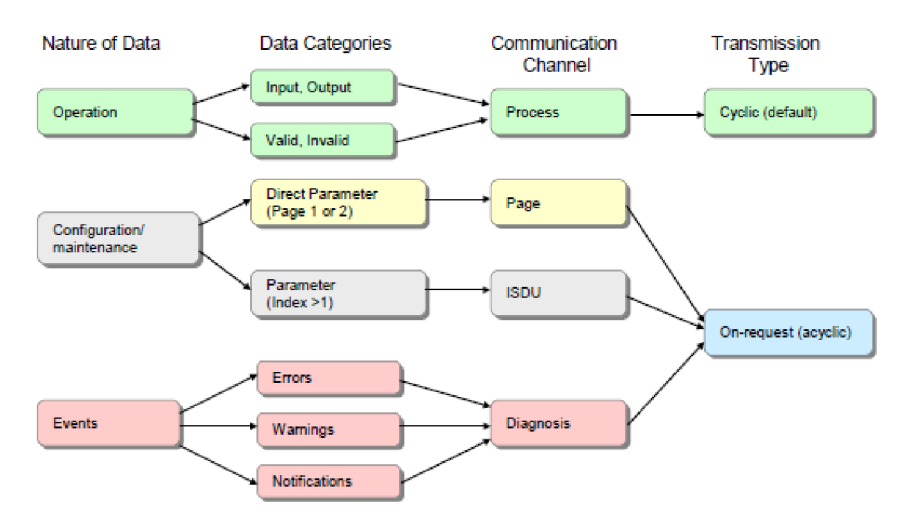

**Obrázek 3-3 Vztah mezi typem dat a přenosovými kanály [2]** 

První byte master zprávy udává směr (čtení/zápis) a také typ komunikačního kanálu. Každý port masteru má vlastní fyzickou a linkovou vrstvu, která hraničí s nadřazenou společnou aplikační vrstvou. Služby linkové vrstvy jsou používány jako úkony na procesní objekty (vstup/výstup), na objekty na žádost (čtení/zápis) a na události. Hlavní aplikace masteru obsahují konfiguračního manažera (CM), mechanismus ukládání dat (DS), diagnostickou jednotku (DU), jednotku pro výměnu dat na žádost (ODE) a jednotku pro výměnu procesních dat (PDE). Hlavní aplikace zařízení obsahují parametrizačního manažera (PM), mechanismus ukládání dat (DS), odesílatele událostí (ED) a jednotku pro výměnu procesních dat (PDE).

Níže je zobrazena standardní struktura masteru a zařízení, viz Obrázek 3-4. V rámci této práce se budeme blíže věnovat fyzické (PL), linkové (DL) a aplikační (AL) vrstvě ISO/OSI modelu a řízení systému (SM) a hlavním aplikacím.

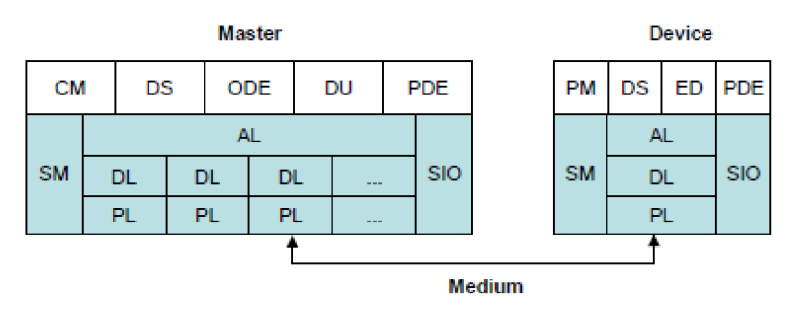

**Obrázek 3-4 Standardní struktura masteru a zařízení [2]** 

Masteru náleží jedna až n portů fyzických vrstev a jim přidružené linkové vrstvy. Po zapnutí master nastaví porty do uživatelem vybraných módů. Módy mohou být Inactive, Dl, DO, FixedMode a ScanMode. Pokud je komunikace vyžadována (v závislosti na módu portů) master pošle tzv. budící puls. Poté nastaví přenosovou rychlost na COM1, COM2 nebo COM3 a ověří identitu zařízení. Pokud je rozdíl v parametrech uložených v paměti masteru a nastavených parametrech v zařízení, provede jejich úpravu

v jedné paměti dle nastavení uživatele. Master také umožňuje zapnout zařízení v klasickém SIO módu, přepnout do jiného módu pro konfiguraci a parametrizaci a poté přepnout zpět do módu DI/DO. Koordinaci portů zařizuje master podle konfigurace uživatele, který nastavuje funkční módy. FreeRunning mód, kdy každý port má svůj vlastní cyklus nezávislý na jiných portech. MessageSync mód, kdy jsou doby cyklu synchronizovány a FixedValue mód, kdy každý port používá uživatelem nastavenou fixní dobu cyklu. IO-Link master také poskytuje paměť o 2048 bytech pro zálohování dat každého zařízení.

#### **3.1 Fyzická vrstva**

Fyzická vrstva (PL) [2] zajišťuje převod posloupnosti bitů na elektrický signál a opačně. Níže vidíme základní propojení masteru se zařízením, viz Obrázek 3-5. Vidíme zde vodič L+, který slouží k přivedení 24 V napájení, vodič L-, který slouží k uzemnění a vodič C/Q, který sdílí dvě funkce. Q pro SIO signály nebo C pro IO-Link komunikaci.

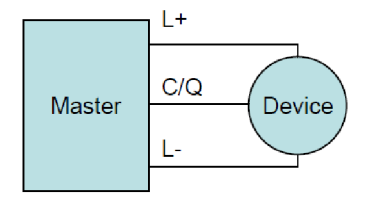

**Obrázek 3-5 Základní propojení IO-Link masteru se zařízením [2]** 

Níže vidíme fyzickou vrstvu IO-Link masteru, viz Obrázek 3-6. Tato vrstva udává funkci C/Q vodiče, a funkci přidruženého vysílače a přijímače daného portu. Master funguje ve třech základních módech: Inactive, DI/DO (SIO), COMx (kódované signály). Služba PL-SetMode.req je zodpovědná za přepnutí do jednoho z těchto tří módů. Pokud je port v Inactive módu, vedení C/Q je ve vysoké impedanci. V DI/DO (SIO) módu jsou komunikační IO-Link vrstvy vynechány a signály jsou přímo zpracovány aplikacemi masteru. V COMx módu služba PL-WakeUp.req vytvoří speciální budící puls, který může být detekován zařízením s povolenou IO-Link komunikací.

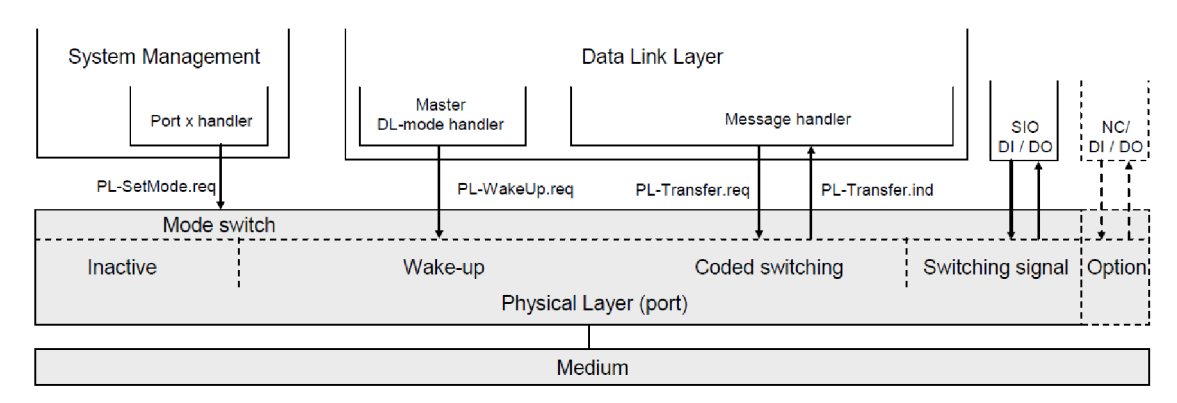

**Obrázek 3-6 Fyzická vrstva IO-Link masteru [2]** 

Fyzická vrstva (PL) IO-Link zařízení pracuje na stejném principu jako fyzická vrstva masteru s tím rozdílem, že nemá žádný Inactive mód. Jako výchozí mód po dodání napájení nebo přepojení, je IO-Link zařízení nastaveno jako DI (z pohledu IO-Link masteru). Zařízení je vždy schopno rozeznat budící puls a služba PL-WakeUp.ind hlásí úspěšnou detekci požadavku na probuzení (obvykle přerušení mikrokontroleru), který je potřebný pro přepnutí do módu COMx.

Následně jsou specifikovány služby, které poskytuje fyzická vrstva pro řízení systému (SM) a linkovou vrstvu (DL). PL-SetMode služba je použita pro konfiguraci fyzické vrstvy. Parametry této služby jsou Inactive, Dl, DO, COM1, COM2 a COM3. PL-WakeUp služba iniciuje nebo indikuje specifickou sekvenci, která připraví fyzickou vrstvu na příjem nebo odesílání komunikačních požadavků. Tato služba nemá parametry a její úspěch může být ověřen pouze pokusem navázat komunikační spojení s IO-Link zařízením. PL-Transfer služba se používá pro výměnu IO-Link dat mezi linkovou vrstvou a fyzickou vrstvou.

Převod dat se provádí přes rozhraní UART. Je použita Non Return to Zero modulace pro kódování bit-by-bit. Logická hodnota 1 odpovídá napěťovému rozdílu 0 V mezi C/Q vodičem a L- vodičem. Logická hodnota 0 odpovídá rozdílu +24 V mezi týmiž vodiči. Při otevřeném obvodu má vodič C/Q hodnotu 0 V vzhledem k L- a start bit má hodnotu logické 0. UART rámec je použit pro byte-by-byte přenos se sudou paritou a stop bitem, který má hodnotu logické 1.

WakeUp proudový puls je použit na žádost, aby zařízení bylo přepnuto do COMx módu. Služba PL-WakeUp.req z linkové vrstvy iniciuje budící proces. WakeUp žádost (WURQ) začíná proudovým pulsem z master portu po dobu Twu. Poté obsahuje tyto fáze:

- a) Působení proudu po dobu Twu (max 85 us) z masteru záležící na úrovni C/Q připojení. (Pro vstupní signál ekvivalentní logické 1 je to zdroj, pro vstupní signál ekvivalentní logické 0 je to spotřebič.)
- b) Zpoždění, dokud zařízení není připraveno komunikovat T<sub>REN</sub> (max 500 µs).

Tato WakeUp žádost je detekována zařízením, které rozpozná napěťovou změnu na vodiči C/Q. Tento průběh je zobrazen níže, viz Obrázek 3-7.

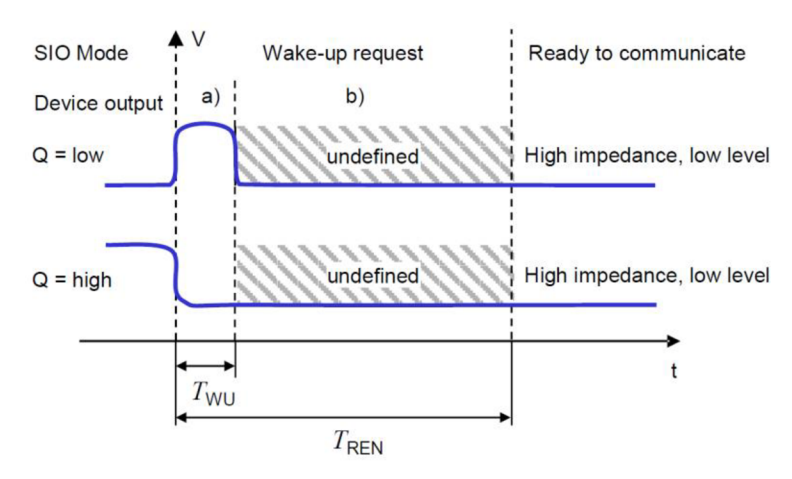

**Obrázek 3-7 Průběh budícího pulsu [2]** 

Jako standardní konektory pro port A se používá M5, M8 a M12 s maximem pěti pinů. Pro port B se používá pouze konektory M12 s pěti piny. Na masterech nalezneme konektory typu samice pro připojení zařízení a na zařízeních nalezneme konektory typu samec. Tabulka 3-1 nám udává podrobnější popis těchto pinů.

| Pin         | Signál | Označení                        |
|-------------|--------|---------------------------------|
|             | L+     | Zdroj napětí (+)                |
| 2           | I/Q    | Nezapojeno / DI / DO            |
|             | P24    | Přídavné napětí + (port B)      |
| $\mathbf 3$ | L-     | Zdroj napětí (-)                |
|             | C/O    | Mód DI, DO / IO-Link komunikace |
|             |        | Nezapojeno (port A)             |
|             |        | Přídavné napětí - (port B)      |

**Tabulka 3-1 Podrobnější zapojení pinů [2]** 

Jako přenosová média pro IO-Link komunikaci jsou používány kabely se třemi nebo více vodiči. Tabulka 3-2 udává požadavky, které musí kabel splňovat, aby byla zajištěna spolehlivá funkce přenosu dat a parametrizace připojeného zařízení. Způsob měření těchto parametrů je níže, viz Obrázek 3-8.

**Tabulka 3-2 Požadavky na přenosová média [2]** 

| <b>Parametr</b>                             | 'Minimum | <b>Maximum</b> | <b>Jednotka</b>    |
|---------------------------------------------|----------|----------------|--------------------|
| Délka                                       |          |                |                    |
| Celkový odpor smyčky $RL_{eff}$             |          | 0.0            |                    |
| Efektivní kapacita vedení CL <sub>eff</sub> |          |                | $\leq$ MHz)<br>nF( |

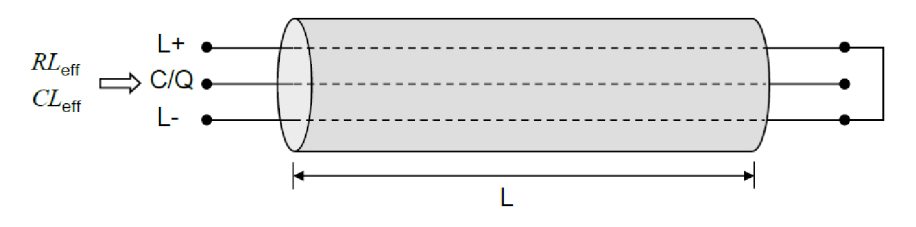

**Obrázek 3-8 Způsob měření parametrů [2]** 

#### **3.2 Linková vrstva**

Linková vrstva (DL) [2] IO-Link komunikace se zabývá doručováním zpráv mezi masterem a zařízením přes fyzickou vrstvu. Pro různé kategorie dat se používá několik M-sekvencí. Pár DL služeb je poskytováno aplikační vrstvě pro výměnu procesních dat (PD) a výměnu dat na žádost (OD). Dalších pár DL služeb je dostupné pro řízení systému (SM) pro vyhledání identifikačních parametrů zařízení a nastavení stavového automatu v rámci linkové vrstvy. Linková vrstva používá PL služby pro ovládání fyzické vrstvy a výměnu UART rámců. Linková vrstva zajišťuje detekci chybových zpráv (interních nebo ohlášených z fyzické vrstvy) a odpovídající nápravná opatření (např. opakování).

Linková vrstva je rozdělena do obslužných programu procesních dat a obslužných programu dat na žádost, které využívají obslužný program zpráv k vyřízení požadovaného přenosu zpráv. Speciální módy portů masteru jako probuzení, COMx nebo DI/DO vyžadují vyhrazený obslužný program DL-módu. Speciální budící puls vyžaduje detekci pulsu také na straně zařízení, tzn. i obslužný program DL-módu v rámci linkové vrstvy zařízení. Každý obslužný program má svůj vlastní stavový automat. Linková vrstva je rozdělena na DL-A sekci s interními službami a DL-B sekci s externími službami. Níže je struktura linkové vrstvy, viz Obrázek 3-9.

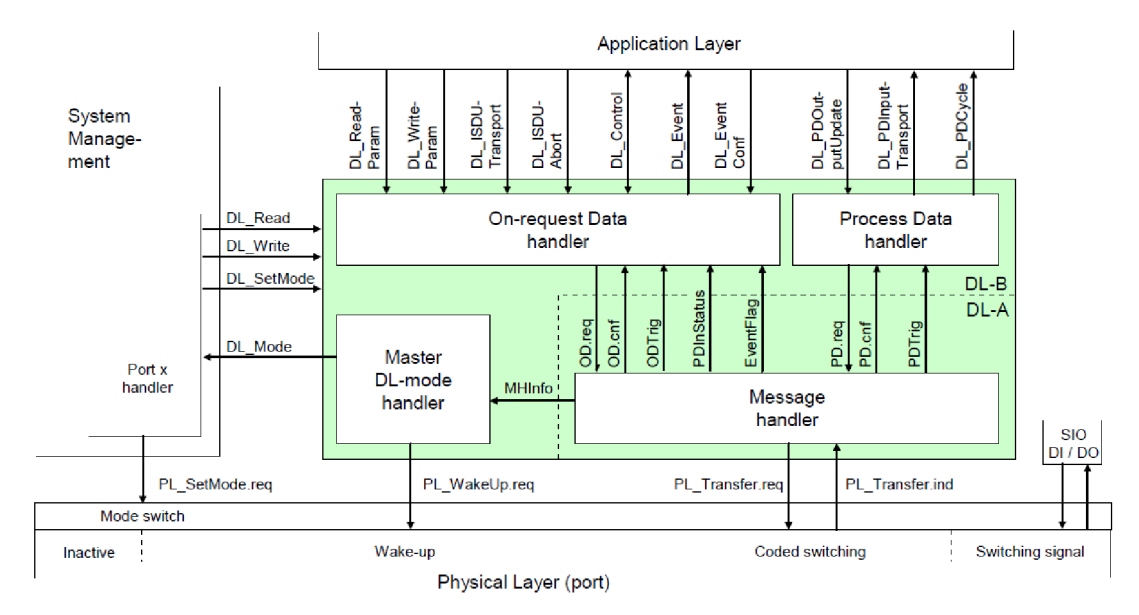

**Obrázek 3-9 Linková vrstva IO-Link masteru [2]** 

Služby DL ReadParam a DL WriteParam jsou používány aplikační vrstvou ke čtení a zápisu hodnoty parametru přes komunikační kanál page. Služby DL Read a DL Write jsou používány řízením systému ke čtení a zápisu parametru přes komunikační kanál page. Služba DLISDUTransport je používána aplikační vrstvou masteru k odeslání požadavku o ISDU přenos do zařízení. Je také používána zařízením k odeslání odpovědi do aplikační vrstvy masteru. Služba DL ISDUAbort zruší ISDU přenos. Služba DLPDOutputUpdate je používána aplikační vrstvou IO-Link Masteru k aktualizaci výstupních dat (procesní data z masteru do zařízení). Služba DL PDOutputTransport je využívána linkovou vrstvou zařízení k přenosu obsahu výstupních procesních dat do aplikační vrstvy (z masteru do zařízení). Služba DLPDInputUpdate je používána aplikační vrstvou zařízení k aktualizaci vstupních dat (procesní data ze zařízení do masteru). Služba DLPDInputTransport je využívána linkovou vrstvou masteru k přenosu obsahu vstupních procesních dat do aplikační vrstvy (ze zařízení do masteru). Služba DL PDCycle je používána linkovou vrstvou k označení konce cyklu přenosu procesních dat aplikační vrstvě. Služba DL SetMode je používána řízením systému k nastavení stavových automatů linkové vrstvy a k posílání charakteristických hodnot vyžadovaných pro funkčnost linkové vrstvy. Služba DL-Mode je využívána k hlášení řízení systému, že určitý provozní stav byl nastaven. Služba DLEven t indikuje stav čekající na vyřízení nebo informaci o chybě. Příčina události je umístěna v zařízení. Služba DL EventConf potvrzuje přenesené události skrze obslužný program událostí. Požadavek DL EventTrigger spustí signalizaci události a zmrazí paměť událostí v linkové vrstvě. Potvrzení je vráceno po zpracování aktivovaných událostí. Další požadavky budou ignorovány, dokud nebude potvrzen předchozí. Služba DLControl je používána masterem k přenosu řídicích informací prostřednictvím mechanismu MasterCommand do odpovídající hlavní aplikace specifické pro dané řízení a k získání řídicích informací mechanismem příznaku stavu PD.

#### **3.3 Aplikační vrstva**

Služby aplikační vrstvy (AL) [2] provádějí a nastavují způsob komunikace hlavních aplikací masteru a zařízení s externími rozhraními. Níže je zobrazena aplikační vrstva masteru, viz Obrázek 3-10. Dále se budeme věnovat službám, které poskytuje aplikační vrstva.

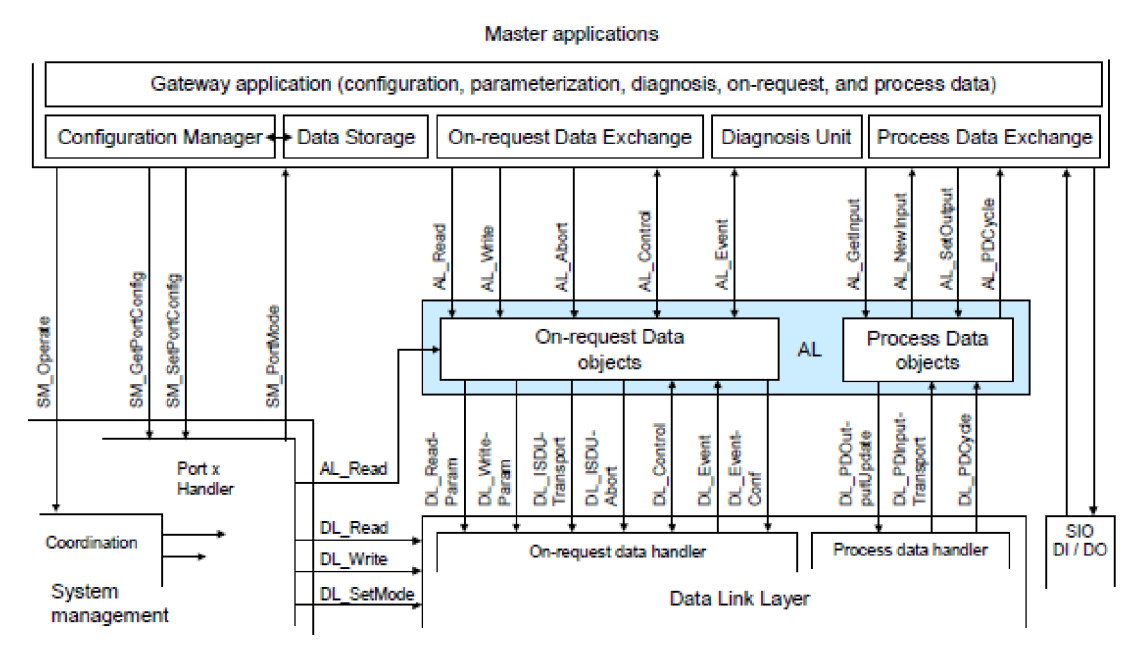

**Obrázek 3-10 Aplikační vrstva IO-Link masteru [2]** 

Služby AL Read a AL Write jsou používány ke čtení a zápisu dat na žádost ze zařízení připojeného k určitému portu. Služba ALAbort je používána k přerušení aktuálního průběhu služeb AL Read nebo AL Write. Vyvolání této služby opouští čekání na odpověď služeb AL Read nebo AL Write. Služba AL GetInput čte vstupní data v rámci procesních dat poskytovaných linkovou vrstvou zařízení připojeného k danému portu. Služba AL NewInput indikuje příjem aktualizovaných vstupních dat v rámci procesních dat ze zařízení připojeného k určitému portu. Služba AL SetInput aktualizuje vstupní data v rámci procesních dat ze zařízení. Služba AL PDCycle indikuje konec cyklu procesních dat. Aplikace zařízení můžou tuto službu používat k přenosu nových vstupních dat do aplikační vrstvy přes službu AL SetInput. Služba AL GetInput čte výstupní data v rámci procesních dat poskytovaných linkovou vrstvou zařízení. Služba AL NewOutput indikuje příjem aktualizovaných dat v rámci procesních dat ze zařízení. Služba AL SetOutput aktualizuje výstupní data v rámci procesních dat masteru. Služba AL Event indikuje až šest čekajících stavů nebo chybových hlášení. Zdroj jedné události může být lokální (master) nebo vzdálený (zařízení). Služba AL Control obsahuje informaci o stavu kvalifikátoru procesních dat přenesených do a ze zařízení.

Protokol aplikační vrstvy nabízí služby pro objekty dat, které jsou rozdělené do různých komunikačních kanálů, viz Obrázek 3-11. Protokol aplikační vrstvy se skládá ze tří obslužných programů - přenosu dat na žádost, zpracování událostí a cyklu procesních dat.

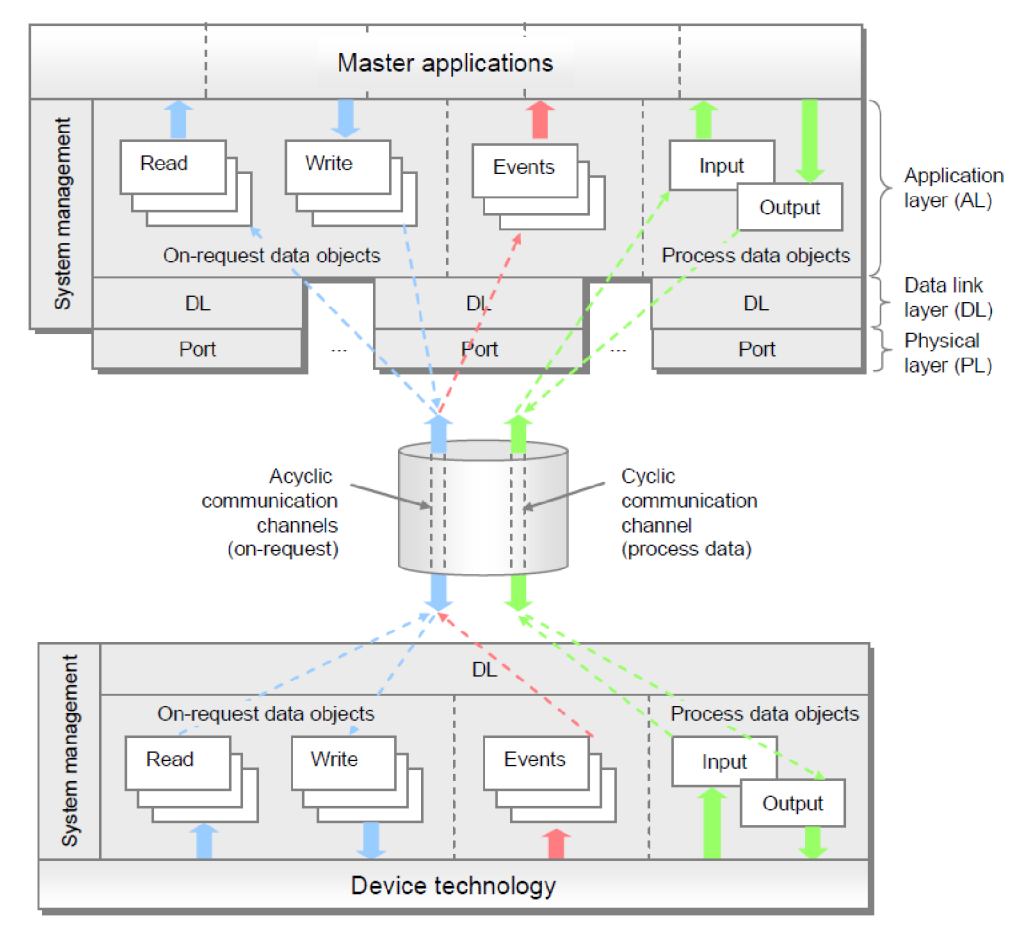

**Obrázek 3-11 Struktura systému IO-Link [2]** 

### **4 IO-LINK MASTER**

Na řízení celého procesu komunikace, přenosu dat, parametrizace a konfigurace se podílí řízení systému (SM) [2] a hlavní aplikace IO-Link masteru [2].

### **4.1 Řízení systému IO-Link masteru**

Služby SM masteru jsou používané k nastavení portů masteru a systému pro všechny možné provozní módy. Master nastavuje porty přes navázání požadované revize komunikačního protokolu, kontroly kompatibility zařízení (zda skutečné identifikační hodnoty odpovídají očekávaným) a úpravy odpovídajících typů M-sekvencí a doby cyklu masteru. Níže vidíme služby SM masteru, viz Obrázek 4-1.

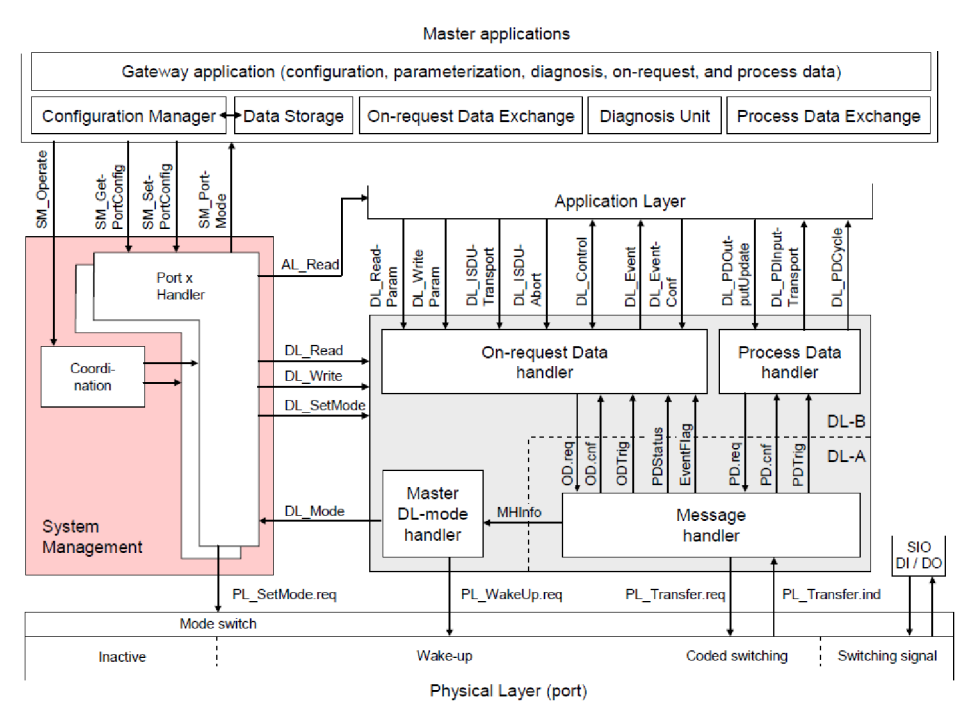

**Obrázek 4-1 SM IO-Link masteru [2]** 

### **4.2 Aplikace IO-Link masteru**

Aplikace IO-Link masteru ovládají přímé připojení kPLC nebo přes fieldbus bránu pro konfiguraci, parametrizaci diagnostiku a výměnu dat. Také pro tyto účely slouží Port and Device Tool. Tyto možnosti připojení využívají tyto aplikace:

Konfigurační manažer transformuje uživatelovy konfigurační žádosti na nastavení portů. Výměna dat na žádost poskytuje např. přístup k acyklickým parametrům. Mechanismus úložiště dat může být použit k uložení nebo obnovení parametrů zařízení. Diagnostická jednotka trasuje události z aplikační vrstvy do jednotky úložiště dat nebo do gateway aplikací. Výměna procesních dat vytváří most k vyšším úrovním automatizačních nástrojů.

## **5 IO-LINK ZAŘÍZENÍ**

Zařízení také obsahuje svůj systém řízení [2] a aplikace IO-Link zařízení [2], které níže uvedeme.

### **5.1 Řízení systému IO-Link zařízení**

Řízení systému zařízení poskytuje centrální instanci prostřednictvím obslužného programu line přes všechny fáze inicializace, výchozího stavu, započetí komunikace a návratu do výchozího stavu. Řízení systému zařízení interaguje s fyzickou vrstvou za účelem vytvoření ovladačů a nastavení přijímačů, poté s linkovou vrstvou pro získání potřebných informací od IO-Link masteru (probuzení, přenosové rychlosti atp.) a s aplikacemi zařízení pro zjištění identity a kompatibility zařízení.

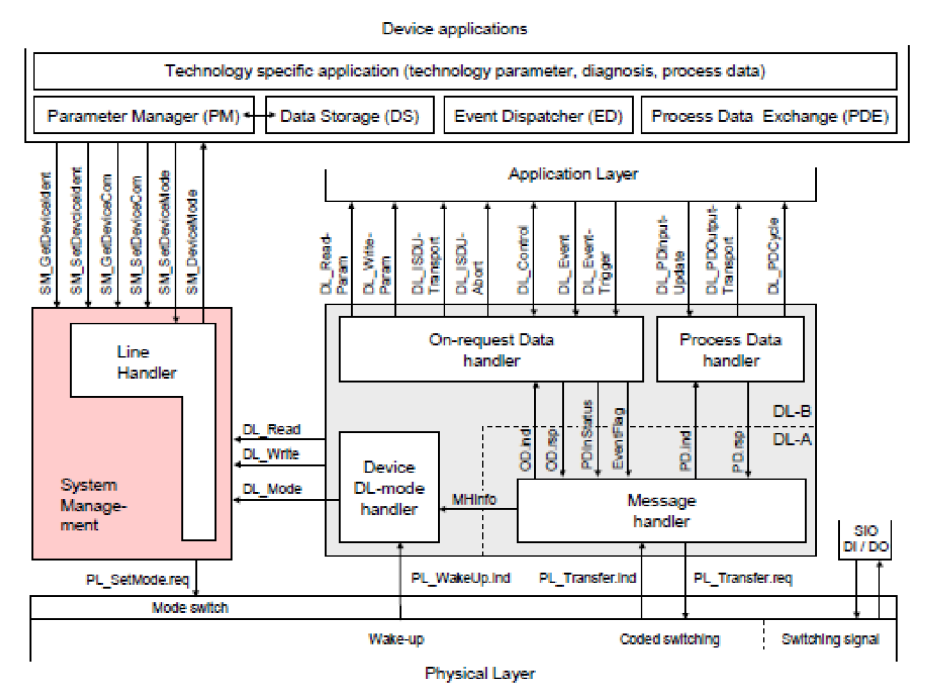

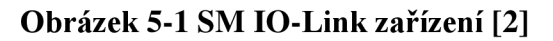

### **5.2 Aplikace IO-Link zařízení**

Aplikace IO-Link zařízení zahrnují technologickou specifikaci aplikací skládajících se z převodníků parametrů, diagnostických informací a procesních dat. Sada aplikací zařízení se skládá z parametrizačního manažera, který se zabývá kompatibilitou a shodou parametrů. Mechanismus úložiště dat nahrává nebo stahuje parametry IO-Link masteru. Odesílatel událostí dohlíží na stavy jako oznámení, varování a chyby. Jednotka na výměnu procesních dat přizpůsobuje datové struktury pro přenos (senzor) nebo připravuje datové struktury pro generování signálu (aktuátor). Kontroluje také provozní stavy, aby byla zajištěna aktuálnost procesních dat.

### **6 IO-LINK MASTERY S CIP**

V této semestrální práci jsem se zaměřil na produkty společnosti ifm electronic, s.r.o. Základní dělení IO-Link masterů [3] je podle provedení. Rozdělujeme je na provedení pro průmyslová použití přímo na provoze, pro potravinářský průmysl a na použití v rozváděčích. Mastery pro použití na provoze nebo v potravinářském průmyslu se vyznačují především vysokým stupněm krytí (až IP 69), avšak složitější konektivitou, jelikož musíme použít konektory typu M12 z důvodu dodržení vysokého stupně krytí. Mastery pro použití v rozváděčích obvykle vykazují stupeň krytí IP20, ale obsahují konektory typu RJ-45 pro Ethernet/IP rozhraní a také IoT porty. Také připojení snímačů a aktuátorů je provedeno do přítomné svorkovnice a není nutno používat kabely s konektory M12. Další podstatný rozdíl je v montáži těchto masterů. Mastery pro použití v rozváděčích lze jednoduše nasadit na klasickou DIN lištu, která je součástí většiny rozváděčových panelů. Aretace těchto zařízení je provedena obvyklým mechanismem klínku s pružinou. Kdežto mastery pro použití na provoze, kde se neočekává přítomnost DIN lišty, obsahují dvě díry skrz tělo masteru. Montáž se tedy provádí šrouby s příslušnými maticemi.

Mastery této společnosti jsou nabízeny přibližně ve dvaceti modelech. Tato práce se má věnovat masterům podporující komunikaci s nadřazeným systémem přes CTP (Common Industrial Protocol). Pod CTP patří komunikace přes CompoNet, DeviceNet, ControlNet a EtherNet/IP. Z uvedených komunikací podporují vybrané mastery pouze komunikaci s nadřazeným systémem přes EtherNet/IP. Výběr masterů se tedy zúžil na sedm možností pro použití na provoze a dvě možnosti pro použití v rozváděči.

#### **6.1 Důležité parametry IO-Link masterů**

Tyto IO-Link mastery se vyrábějí ve třech základních typech a jsou rozděleny do totožných modelových řad. Rada StandardLine se vyznačuje přítomností dvou Ethernet portů, jedním napájecím portem a vstupně/výstupními porty. Rada PowerLine oproti předchozí řadě navíc obsahuje výstupní napájecí konektor pro připojení rozšiřujících IO-Link modulů. Řada DataLine oproti StandardLine obsahuje navíc přídavný IoT port.

Dalším důležitým parametrem byl typ portů. Porty typu A a B se rozlišují hlavním účelem použití. Porty typu A se především používají pro připojení senzorů. Port typu A je schopen napájet daný snímač, parametrizovat ho a zároveň přijímat až dvě digitální hodnoty z výstupu snímače. Také umožňuje napájet snímače nebo aktuátory, napětím 24 V DC při maximálním proudovém zatížení 300 m A. Porty typu B se především používají pro připojení aktuátorů, které lze parametrizovat. Opět lze zapojit i snímače. Ty lze také parametrizovat, ovšem port B již nemá možnost přijímat dvě digitální hodnoty, ale pracuje pouze s jednou digitální hodnotou ze snímačů. Aktuátory, které mají velký proudový odběr a potřebují přídavné napájení 24 V DC, musí být galvanicky odděleny. Proto se používá spojka tvaru Y. Tato spojka má dva M12 vstupy a jeden M12 výstup. Na výstup se připojí aktuátor a na vstup č. 1 se přivede napájení a ovládání třemi vodiči a na vstup č. 2 se přivede přídavné napájení dvěma vodiči. Takto je galvanicky oddělen zdroj masteru a zdroj aktuátoru. Pokud napájení aktuátoru nemá vysoký proudový odběr a dostačuje mu maximální hodnota 300 mA (dodává master) není potřeba přídavné napětí.

Dalším parametrem je celkový počet portů (A nebo B). Obvyklé varianty jsou čtyři porty typu A, osm portů typu A anebo čtyři porty typu A + čtyři porty typu B.

Lze zohlednit výstupní napájecí porty 24 V DC pro připojení a napájení IO-Link aktuátorů nebo přídavných IO-Link modulů.

Další faktor při výběru je počet Ethernet portů, přes které mohu rozšířit master o další moduly. Z těchto 7 možností každý IO-Link master obsahuje dva Ethernet/IP porty, což je pro tuto práci dostačující, jelikož sběrnice Ethernet/IP nebude rozšiřována o další IO-Link Moduly. Všechny mastery budou připojeny do síťového přepínače.

Další vlastnost, na kterou je vhodné nahlížet, je přítomnost IoT portu. Tento port obsahují pouze některé mastery a používá se ke spojení s oddělenou IT sítí (např. s PC sloužícím k nastavování parametrů nebo real - time přenosu procesních dat ze snímačů skrze software LR DEVICE).

V neposlední řadě velmi důležitým parametrem je doporučená cena, která je také zobrazena se základními parametry, viz Tabulka 6-1.

#### **6.2 Průzkum produktů**

Pro lepší přehled při výběru a volbě pro nás nejvíce vhodného IO-Link masteru byla sestavena tabulka hodnot, parametrů a doporučených cen jednotlivých vhodných zařízení.

| <b>Produkt</b> | Počet<br>portů A          | Počet<br>portů B | Max.<br>proudová<br>zatížitelnost<br>portů | <b>Výstup</b><br>napájení<br><b>24 V DC</b> | <b>IoT</b><br>port | Cena<br>$[K\check{c}]$ |  |
|----------------|---------------------------|------------------|--------------------------------------------|---------------------------------------------|--------------------|------------------------|--|
|                |                           |                  | Pro použití přímo na provoze               |                                             |                    |                        |  |
| <b>AL1020</b>  | 4                         | 4                | $200 \text{ mA}$                           | Ano                                         | Ne                 | 8 9 0 7                |  |
| <b>AL1120</b>  | 4                         | $\theta$         | 300 mA                                     | Ne                                          | Ne                 | 6769                   |  |
| <b>AL1122</b>  | 8                         | $\theta$         | 300 mA                                     | Ne                                          | Ne                 | 7884                   |  |
| <b>AL1220</b>  | 4                         | 0                | 300 mA                                     | Ano                                         | Ne                 | 7587                   |  |
| <b>AL1222</b>  | $\overline{4}$            | 4                | $300 \text{ mA}$                           | Ne                                          | Ne                 | 8972                   |  |
| <b>AL1320</b>  | 4                         | $\theta$         | 300 mA                                     | Ne                                          | Ano                | 7449                   |  |
| <b>AL1222</b>  | 8                         | $\Omega$         | 300 mA                                     | Ne.                                         | Ano                | 8699                   |  |
|                | Pro použití v rozvaděčích |                  |                                            |                                             |                    |                        |  |
| <b>AY1020</b>  | 8                         | $\overline{2}$   | $200 \text{ mA}$                           | X                                           | Ne                 | 11 362                 |  |
| <b>AL1920</b>  | 8                         | $\theta$         | 300 mA                                     | X                                           | Ano                | 9788                   |  |

**Tabulka 6-1 Základní parametry IO-Link masterů [3]** 

#### **6.3 Výběr a parametry IO-Link masterů**

Jelikož se práce bude soustředit pouze na několik snímačů a maximálně jeden až dva aktuátory, dostačoval by master, který bude disponovat pouze čtyřmi porty typu A. Tyto čtyři porty by byly dostačující pro zapojení demonstračního panelu. Jelikož nebudou zapojovány ani další IO-Link moduly, které by bylo potřeba napájet, nebude vybrán ani model z řady PowerLine, tedy model s výstupním napájecím konektorem. Pro případnou demonstraci funkcionality a výhod systému s IoT rozhraním, bude zvolen model z řady DataLine, tedy s IoT portem, který poskytuje dříve popsané výhody. Těmto parametrům vyhovuje IO-Link AL1320, viz Obrázek 6-1.

Jelikož nebude potřeba vysoký stupeň krytí, panel bude proveden ve školní laboratoři, není potřeba se omezit pouze na provedení pro použití na provoze, ale také by vyhovoval master pro použití v rozváděči. Ten by opět vyhovoval také s menším počtem portů a opět by byl zvolen master s IoT portem, aby bylo možno separovat průmyslovou síť od IT sítě. Těmto parametrům vyhovuje IO-Link AL1920 nebo AL1320, viz Obrázek 6-1.0 tyto IO-Link mastery bylo zažádáno.

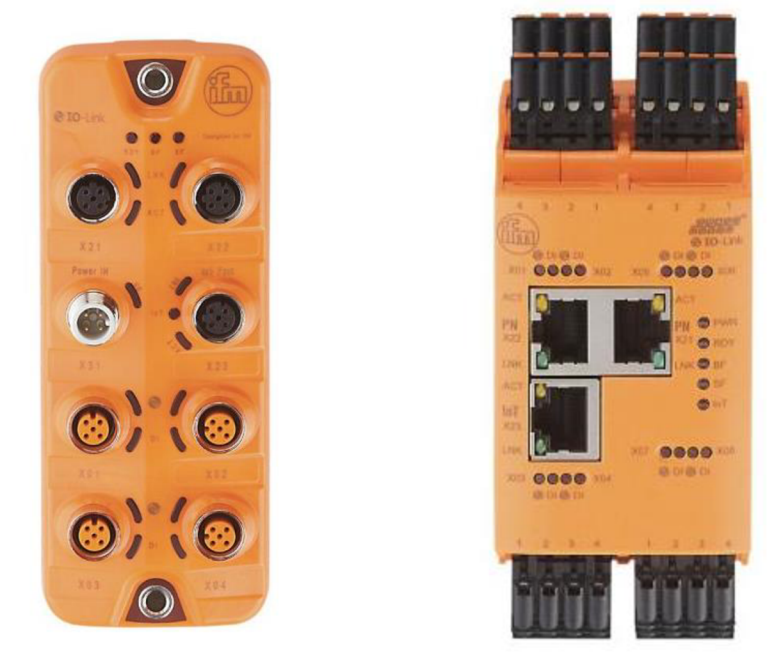

**Obrázek 6-1 IO-Link AL1320 [4] a AL1920 [5]** 

Tabulka 6-1 zobrazila pouze základní údaje a parametry potřebné k prvotnímu výběru masteru z celé řady produktů. K finálnímu výběru byly zohledněny i jiné parametry, které jsou uvedeny na další straně, viz Tabulka 6-2. Tato tabulka obsahuje parametry modelu AL1320 a modelu AL1920. V této tabulce jsou jednotlivé typy přenosu rozdílné v rychlosti přenosu dat, C0M1 odpovídá 4,8 kBaud, C0M2 odpovídá 38,4 kBaud a C0M3 odpovídá 230,4 kBaud.

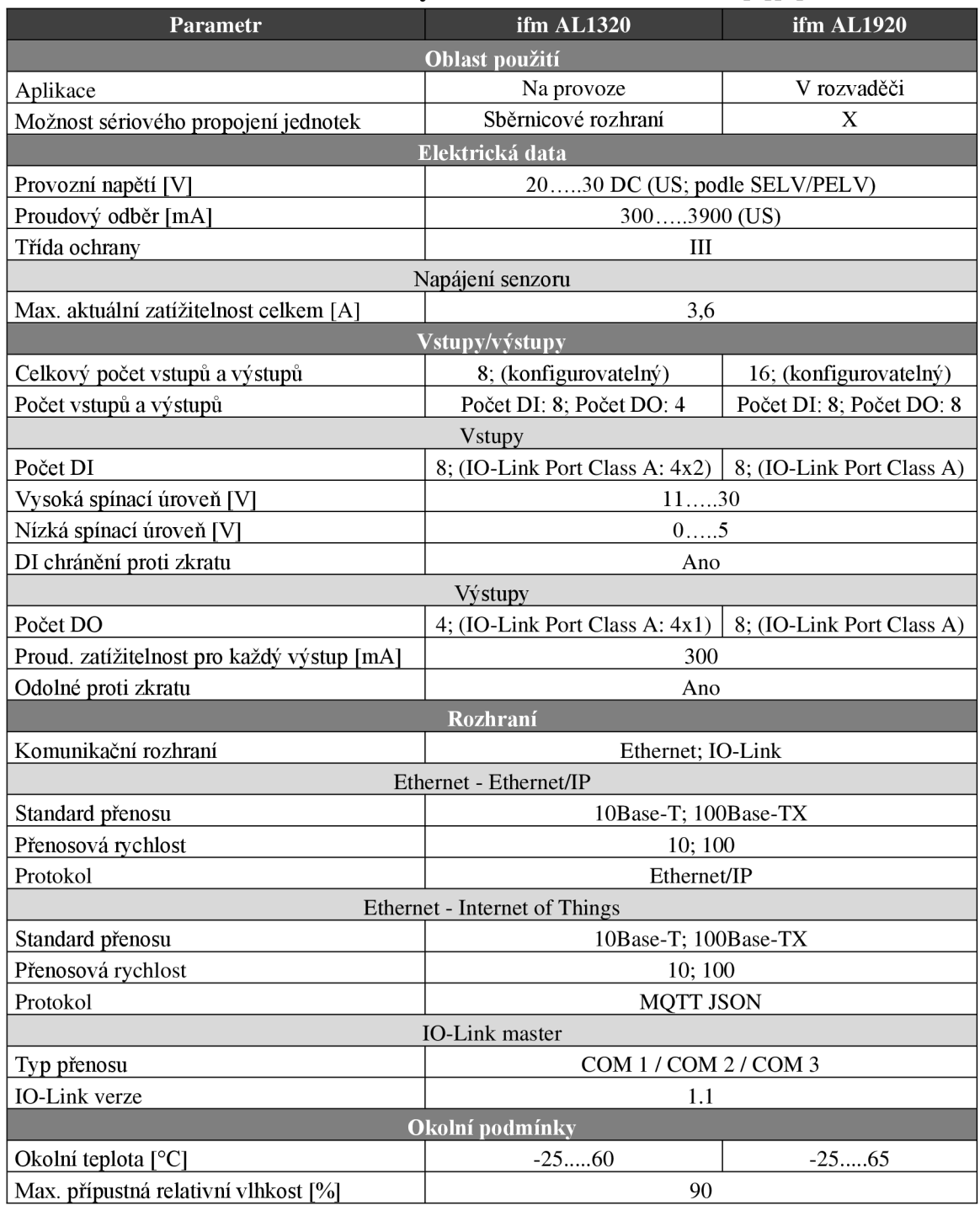

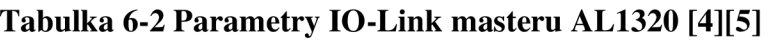

## **7 NÁVRH DEMONSTRAČNÍHO PANELU**

Demonstrační panel by měl prezentovat funkci IO-Link technologie. Panel k demonstraci má rozměry 1080 x 570 mm. Bude obsahovat Ethernet/IP průmyslový přepínač Hirschmann RS20, zdroj 24 V DC Idee PS5R-SG24 (max. 10 A), dodané mastery, odpovídající jištění zařízení na panelu a také příslušné vnitřní obvody a svorkovnice. Dále bude obsahovat snímače k demonstraci rozmanitých principů měření, čtecí a zapisovací hlavu RFID, displej k zobrazování fyzikálních veličin a také signální světlo. Přesnější popis vybraných komponent je zpracován níže.

#### **7.1 Výběr snímačů a aktuátorů**

Oslovili jsme společnost ifm electronic, s.r.o o poskytnutí komponentů pro demonstraci komunikace IO-Link a principů jednotlivých snímačů. Tyto komponenty jsou zobrazeny níže. Také jsem popsal, proč jsem zvolil právě tuto komponentu. Mezi všemi komponenty je možno vidět snímače vzdálenosti, snímače přítomnosti materiálu, snímače teploty a také zobrazovací jednotku nebo LED signální světlo. U všech zařízení je také tabulka jejich specifických parametrů. V tabulce je možno vidět měřicí rozsahy, typy výstupů nebo vstupů, rozsah napájecího napětí. Jelikož pro každý snímač jsou důležité parametry jiné, budou zpracovány jednotlivě.

Pro otestování principu měření vzdálenosti jsem zvolil optický distanční senzor vzdálenosti OID200 [6] s intuitivní obsluhou. Tento snímač měří vzdálenost na principu měření doby, kdy laser ve snímači vyšle paprsek a změří čas, během kterého se paprsek o vlnové délce 650 nm odrazí od vzdálené překážky a vrátí se do snímače. Snímač poté z této doby a znalosti rychlosti šíření světla v daném prostředí vypočte požadovanou vzdálenost překážky. Tento snímač vykazuje stupeň krytí IP67, tedy je vhodný pro použití v náročných průmyslových podmínkách. Detekce je nezávislá na barvě, ovšem nevýhodou může být lesklý a natočený povrch, protože pokud paprsek nedopadá kolmo na plochu odrazu, může dojít k odrazu paprsku směrovaným mimo snímač vzdálenosti. Tento model je také vybaven otočnou částí, pomocí které může obsluha nastavit tzv. switch pointy, tedy hodnoty, při jejichž dosažení senzor reaguje na svých binárních výstupech a nastaví log. 1. Na další straně je tento senzor zobrazen, viz Obrázek 7-1.

| <b>Parametry ifm OID200</b>      |              |  |  |  |  |
|----------------------------------|--------------|--|--|--|--|
| Provozní napětí [V]              | $10$ 30 (DC) |  |  |  |  |
| Měřicí rozsah [m]                | 0,03,2       |  |  |  |  |
| Max. průměr světelné skvrny [mm] | 5            |  |  |  |  |
| Počet bitových výstupů           |              |  |  |  |  |
| Počet signalizačních prvků       | $2x$ LED     |  |  |  |  |
| Životnost [h]                    | 50000        |  |  |  |  |

**Tabulka 7-1 Parametry senzoru OID200 [6]** 

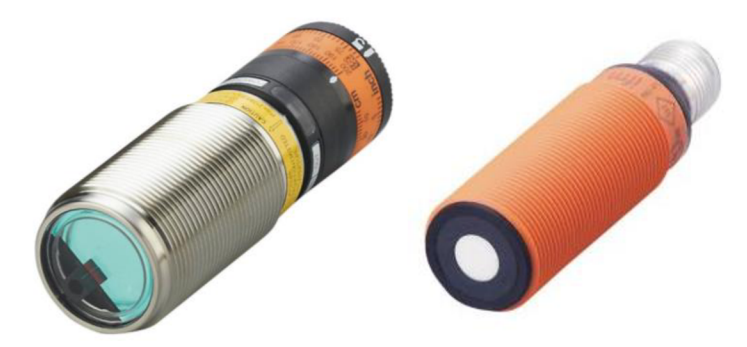

**Obrázek 7-1 Optický OID200 [6] a ultrazvukový UGT214 [7] senzor vzdálenosti** 

Pro otestování principu měření vzdálenosti použijeme také ultrazvukový senzor ifm UGT214 [7]. Snímač pracuje ve dvou základních módech. Prvně senzor vybudí akustické vlnění, kdy je senzor zapnut v módu vysílače. Jako vysílač bývá použit např. piezoelektrický měnič. Tato vlna se pohybuje v prostředí, dokud nenarazí na překážku a neodrazí se zpět. V té době už je ale senzor přepnut do módu přijímače a reaguje na odraženou vlnu na tzv. echo. Jako přijímač bývá použit piezoelektrický snímač. Po celou tuto dobu se měří čas, ze znalosti rychlosti šíření zvuku v daném prostředí dokáže senzor určit vzdálenost překážky. Senzor je náchylný k vlastnostem prostředí (vlhkost, znečištění). Aktivní část obalu senzoru nesmí být znečišťována. Minimální hodnota spínací vzdálenosti je dána časem, kdy je snímač schopen se přepnout z módu vysílače do módu přijímače. Senzor je zobrazen výše, viz Obrázek 7-1.

| Parametry ifm UGT214       |              |
|----------------------------|--------------|
| Provozní napětí [V]        | $10$ 30 (DC) |
| Měřicí rozsah [m]          | $0,08$ 1,2   |
| Frekvenční měnič [kHz]     | 200          |
| Počet bitových výstupů     |              |
| Počet signalizačních prvků | $2x$ LED     |
| Hystereze $[\%]$           |              |

**Tabulka 7-2 Parametry senzoru UGT214 [7]** 

Pro otestování principu snímání přítomnosti materiálu jsem zvolil indukčnostní snímač ifm IG6615 [8]. Pracuje na principu vířivých proudů vzniklých v materiálu, který je v oblasti, kde je vyzařováno střídavé magn. pole snímače. Vířivé proudy vyvolají druhé magn. pole, které má za následek snížení indukčnosti cívky v těle snímače. Pouzdro je upraveno tak, aby vyzařované pole bylo soustředěno do snímaného prostoru. Obsahuje možnost nastavit si tzv. switch pointy, kdy reaguje svými výstupy na dosažení této hodnoty, v tomto případě je to přiblížení materiálu do nastavené vzdálenosti. Také vykazuje stupeň krytí IP69K, tedy je možné ho použít v prostředí s náročnými průmyslovými podmínkami. Tento snímač je zobrazen na další straně, viz Obrázek 7-2.

| <b>Parametry ifm IG6615</b> |              |  |  |  |  |
|-----------------------------|--------------|--|--|--|--|
| Provozní napětí [V]         | $10$ 30 (DC) |  |  |  |  |
| Měřicí rozsah [mm]          | 0,75,7,5     |  |  |  |  |
| Počet bitových výstupů      |              |  |  |  |  |
| Počet signalizačních prvků  | 4x LED       |  |  |  |  |
| Teplotní koeficient [%/K]   | 0.3          |  |  |  |  |

**Tabulka 7-3 Parametry senzoru IG6615 [8]** 

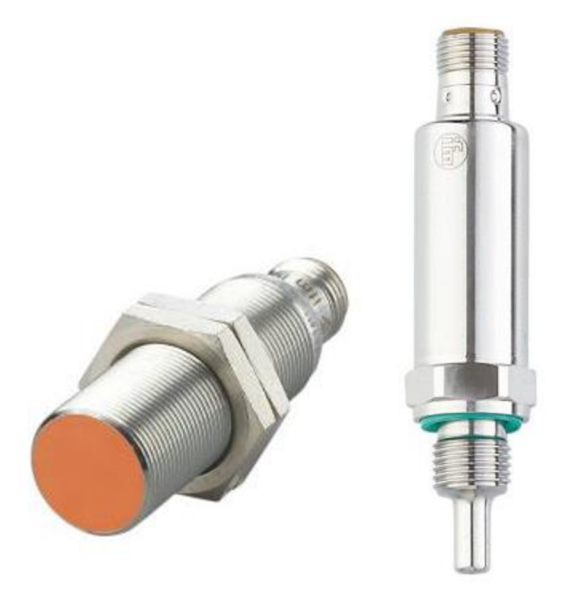

**Obrázek 7-2 Indukčnostní IG6615 [8] a teplotní TV7105 [9] senzor** 

Pro otestování měření teploty jsem zvolil teplotní senzor TV7105 [9]. Měřicí element v tomto senzoru je platina, která mění svůj odpor v závislosti na teplotě. Z odporových senzorů teploty je výstup tohoto měřícího elementu nejvíce přibližný lineární závislosti. Tento teplotní senzor je zhotoven v robustním pouzdru s velkou odolností proti tlaku. Toto pouzdro vykazuje stupeň krytí IP69K. Je určen pro měření teploty v kapalných a plynných médiích. Obsahuje dva programovatelné spínací výstupy a také poskytuje nepřetržitý přenos procesních hodnot pomocí IO-Link komunikace. Senzor je možno vidět výše, viz Obrázek 7-2.

| Parametry ifm TV7105   |                        |  |  |  |
|------------------------|------------------------|--|--|--|
| Provozní napětí [V]    | $10$ $32$ (DC)         |  |  |  |
| Měřicí rozsah [°C]     | $-50$ až $150$         |  |  |  |
| Počet bitových výstupů |                        |  |  |  |
| Měřicí element         | Pt100, třída A         |  |  |  |
| Instalační délka [mm]  | 25                     |  |  |  |
| Použití                | Kapalná a plynná média |  |  |  |

**Tabulka 7-4 Parametry senzoru TV7105 [9]** 

Pro demonstraci toho, že přes IO-Link lze také komunikovat např. s RFID čipy jsem zvolil také RFID čtecí a zapisovací hlavu ifm DTI515 [10]. Pomocí této hlavy může být zjištěna přítomnost výrobku a také díky RFID čipu lze identifikovat o jaký výrobek se jedná. Při spojení identifikace čipu s centrálním systémem, provádějícího ukládání dosaženého postupu v technologickém procesu všech výrobků, může být jednoduše zjištěna aktuální část technologického procesu a podle toho naplánována další část výroby. Zároveň i tato čtecí/zapisovací hlava vykazuje stupeň krytí IP69K. RFID hlava je zobrazena níže, viz Obrázek 7-3.

| <b>Parametry ifm DTI515</b>                 |                     |  |  |  |  |
|---------------------------------------------|---------------------|--|--|--|--|
| Provozní napětí [V]                         | $19,2$ až 28.8 (DC) |  |  |  |  |
| Pracovní frekvence [MHz]                    | 13,56               |  |  |  |  |
| Max. vzdálenost od RFID tagu při čtení [mm] | $\leq$ 32           |  |  |  |  |
| Počet signalizačních prvků                  | $2x$ LED            |  |  |  |  |

**Tabulka 7-5 Parametry RFID hlavy DTI515 [10]** 

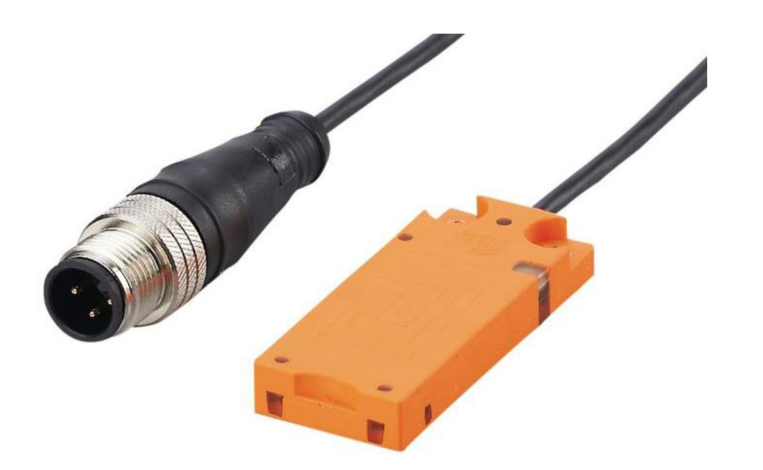

**Obrázek 7-3 RFID čtecí a zapisovací hlava DTI515 [10]** 

Jelikož všechny vybrané senzory neobsahují displej k zobrazení aktuální procesní hodnoty, bude použita zobrazovací jednotka ifm E30391 [11], která dokáže zobrazit až čtyři hodnoty. Tento displej vykazuje stupeň krytí IP67. Také je možné si tento displej jednoduše parametrizovat, ať už barvu textu nebo např. typ zobrazení a zároveň také upravovat popis u dané hodnoty. Displej je zobrazen na další straně, viz Obrázek 7-4.

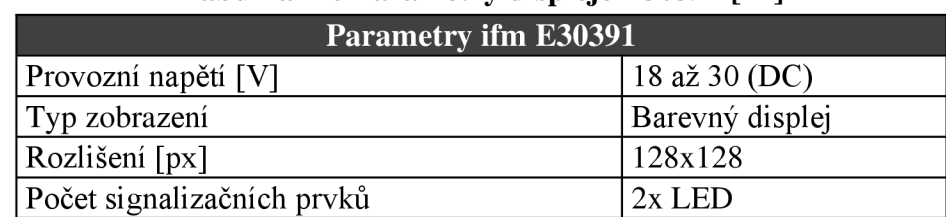

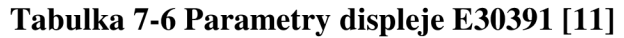

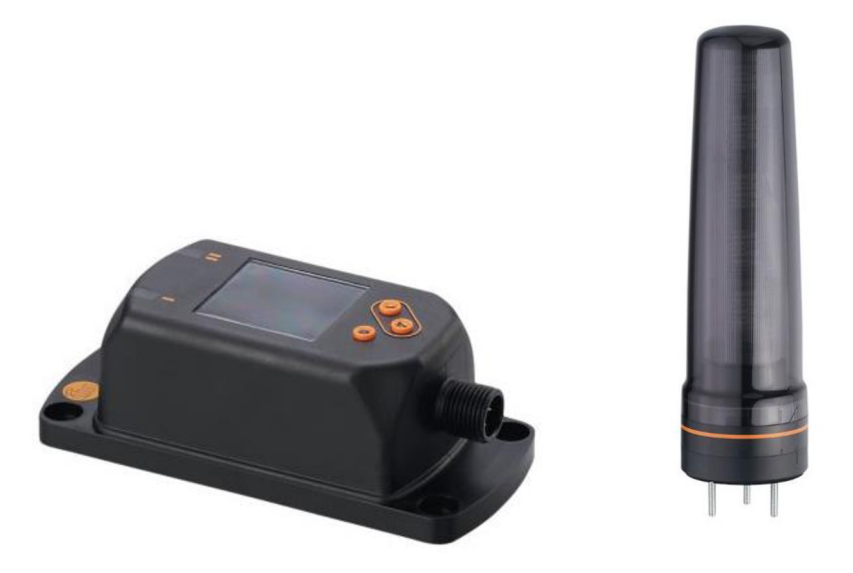

**Obrázek 7-4 Displej E30391 [11] a signální světlo DV2520 [12]** 

Pro prezentaci toho, jak komunikují výstupní moduly ve spolupráci s masterem, jsem zvolil signální světlo s pěti čtveřicemi LED diod DV2520 [12]. Vykazuje stupeň krytí IP65. Zobrazovací vlastnosti tohoto signálního světla si uživatel parametrizuje podle svých požadavků. Programátor nastavuje požadovanou barvu, jelikož tyto LED diody jsou RGB. Je možno jej vidět výše, viz Obrázek 7-4.

| <b>Parametry ifm DV2520</b>                  |               |  |  |  |  |
|----------------------------------------------|---------------|--|--|--|--|
| Provozní napětí [V]                          | 18 až 30 (DC) |  |  |  |  |
| Jmenovité napětí [V]                         | 24 DC         |  |  |  |  |
| Max. přípustná relativní vlhkost vzduchu [%] | 90            |  |  |  |  |
| Tlak vzduchu [kPa]                           | ~106          |  |  |  |  |
| Počet signalizačních prvků                   | $5x 4$ LED    |  |  |  |  |

**Tabulka 7-7 Parametry signalizačního světla ifm DV2520 [12]** 

### **7.2 Popis a blokové schéma panelu**

Pro představu, jak bude panel vypadat a zda bude dostatečně velký pro demonstraci a zapojení všech komponent, bylo zhotoveno blokové schéma tohoto panelu. Šedé ohraničení panelu jsou kabelové lišty rozměru 50x50 mm, které budou dostačující, protože kromě 7 kabelů a vodičů (tvořících elektrické obvody) zde nic víc nebude. Čísla uvedená u popisu rozložení komponent značí jejich rozložení a označení v přiloženém blokovém schématu.

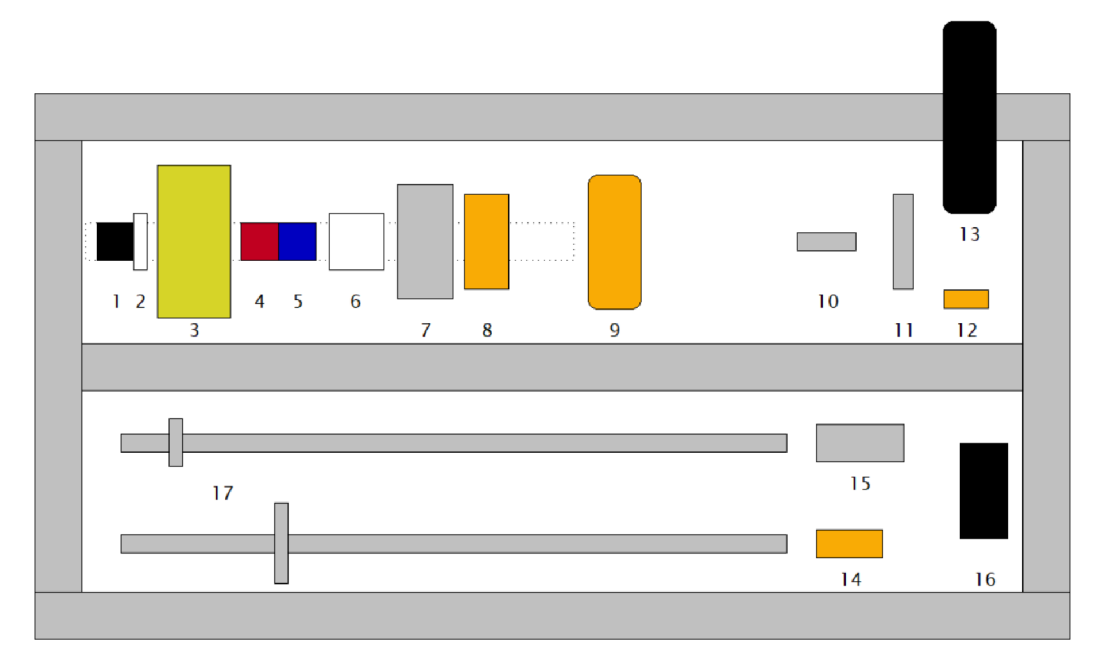

**Obrázek 7-5 Blokové schéma panelu** 

Na panelu bude DIN lišta o délce 500 mm. Na této DIN liště bude svorkovnice 230 V AC (pozice 1). Z této svorkovnice bude připojen pouze zdroj 24 V DC Idec (pozice 3), který bude jištěn jističem (pozice 2). Za ním následují svorkovnice 24 V DC L+ (pozice 4) a 24 V DC L- (pozice 5). Průmyslový Ethernet/IP přepínač Hirschmann RS20 (pozice 7), IO-Link master AL1920 (pozice 8) a AL1320 (pozice 9). Průmyslový přepínač a oba IO-Link mastery budou jištěny jističi (pozice 6).

Dále bude na panelu namontován indukčnostní snímač polohy IG6615 (pozice 10), který bude instalován ve vodorovné poloze, kdy může být doplněn přesnějším přípravkem pro měření velmi malých vzdáleností, např. mikrometrem s danou redukcí na nasazení možných materiálů k testování spínacího bodu. Vedle něj ve svislé poloze bude instalován teplotní senzor TV7105 (pozice 11). Jelikož tento senzor měří teplotu kontaktně, bude prostředí okolo měřicí části senzoru upraveno tak, aby byl k němu volný přístup. Vedle tohoto snímače bude RFID čtecí a zapisovací hlava DTI515 (pozice 12). Pro možnost k této hlavě přistupovat ve všech různých směrech, a manipulace s kartami nebo čipy byla uživatelsky příjemná, bude okolí upraveno tak, aby přístup byl bez obtíží. Nad RFID hlavou bude montováno LED signální světlo DV2520 (pozice 13), které kvůli svým rozměrům bude přesahovat panel a také kabelové lišty. Ve spodní části panelu bude větší prostor na panelu, protože níže budou vytvořeny měřicí přípravky na měření vzdálenosti. Toto měření bude probíhat na laserovém senzoru vzdálenosti OID200 (pozice 15) a ultrazvukovém senzoru vzdálenosti UGT214 (pozice 14). K těmto snímačům budou na levé straně spodní části panelu vytvořeny posuvné odrazné terče (pozice 17), aby bylo možné měřit vzdálenost od čela senzorů a libovolněji nastavovat, dle přiložené stupnice. Jelikož žádný senzor nemá možnosti zobrazování aktuální hodnoty, bude také panel obsahovat displej E30391 (pozice 16).

## **8 ZHOTOVENÍ PANELU**

Po dodání všech potřebných komponent sloužících k vytvoření a zapojení demonstračního panelu jsem postoupil k části, kde byl panel tvořen a zapojován. První nutnou částí bylo vytvoření elektrotechnického schématu, podle kterého byl panel zapojen. Následoval již dříve zmíněný návrh uchycení komponent k panelu. Pouze RFID hlava DTI515 a displej E30391 mají ve svých konstrukcích otvory na šrouby. U zbývajících komponent bylo potřeba řešit uchycení k panelu. V této části byl také navržen a zhotoven měřicí přípravek vzdálenosti, který je na panelu použit ke snímačům vzdálenosti OID200 (laserový) a UGT214 (ultrazvukový). Finální stav panelu je možno vidět níže, viz. Obrázek 8-1.

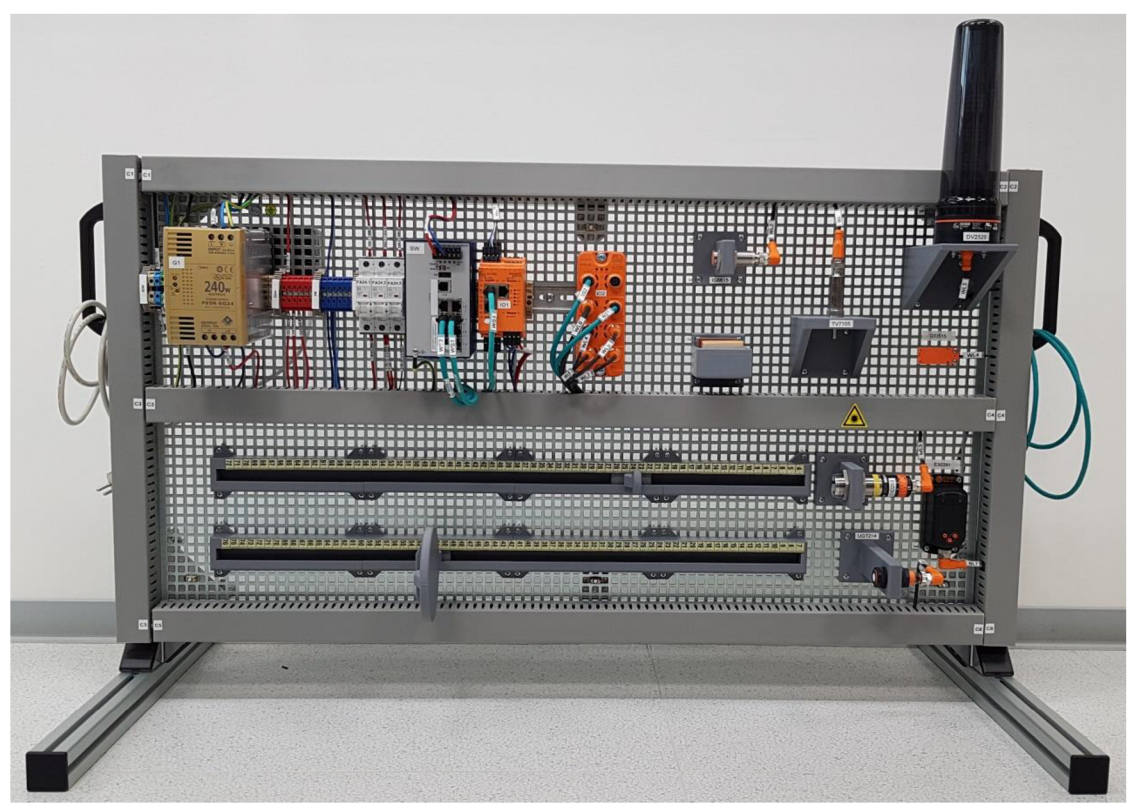

**Obrázek 8-1 Demonstrační panel IO-Link** 

### **8.1 Schéma zapojení**

Elektrotechnické přehledové schéma bylo vytvořeno v bezplatném softwaru ProfiCAD [14]. Tento software slouží ke kreslení jednoduchých, méně rozsáhlých elektrotechnických obvodů. Projektant zde může využívat již vytvořené knihovní elektrotechnické značky rozdělené do oddílů elektronika, silnoproud, rozvody v budovách, rozváděč a ostatní. Značky v těchto oddílech jsou tříděné do dalších specifičtějších pododdílů. Program obsahuje velké množství těchto značek. Je zde také možno upravovat knihovní značky nebo si zcela vytvářet své vlastní a připojovat k nim

vstupní/výstupní svorky. Nachází se zde i možnost vložení textových polí nebo různých grafických objektů. V bezplatné verzi jde pouze o grafický program, tedy není umožněna např. specifikace elektrotechnických součástek, zařízení nebo použitých kabelů. Je zde možnost upravit a použít své vlastní popisové pole. Kvůli bezplatné licenci poskytuje pracovní rozsah grafického schématu max. 3 strany, proto bylo zhotoveno schéma elektrických obvodů v jednom projektu a bylo tištěno do PDF souboru, viz příloha (1). Schéma propojení sítě Ethernet/IP a příp. IoT oddělené sítě pro testování bylo vytvořeno jako další projekt, viz příloha (2).

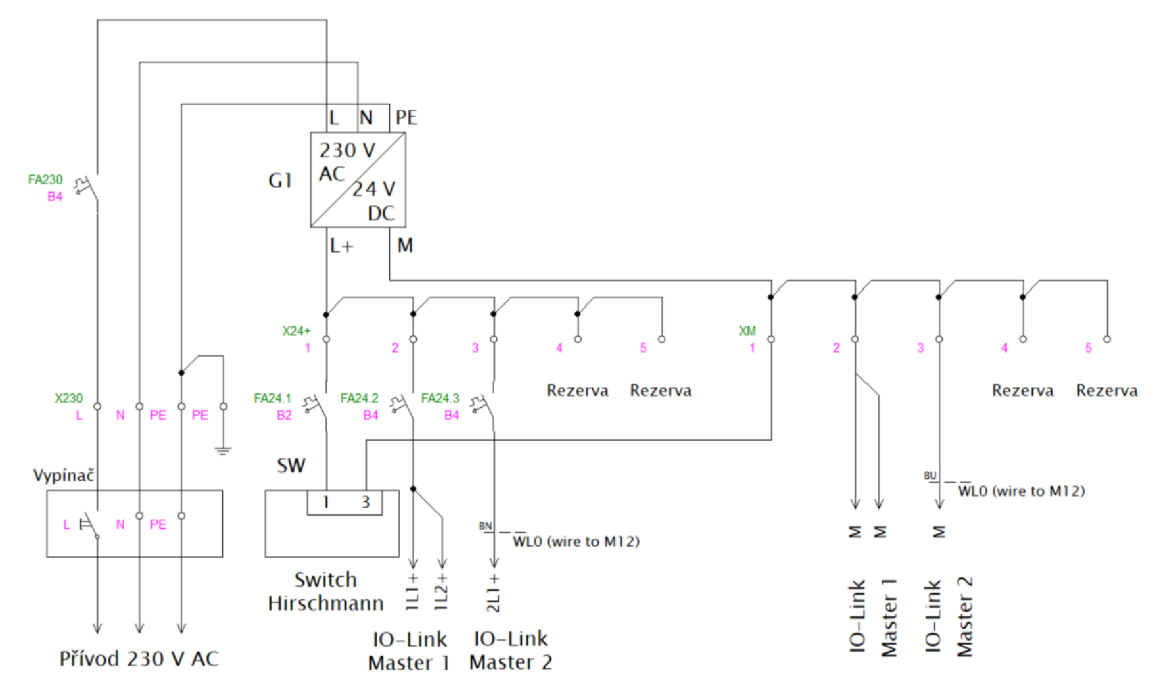

**Obrázek 8-2 Schéma napájení komponent na panelu** 

Napájení panelu bylo provedeno přes pohyblivý kabelový přívod s vidlicovou zástrčkou a zásuvkovým konektorem typu EURO do vypínačové krabice na zadní straně panelu. Na tomto panelu je klasický dvoupólový přepínač pro připojení nebo odpojení fáze. Z této krabice vedou vodiče do svorek X230 na panelu. Přes jistič typu B4 je připojen zdroj napětí 24 V DC. Vývody zdroje 24 V DC jsou vedeny do svorkovnice X24+ a XM a z těchto svorkovnic jsou napájeny další komponenty.

První komponentou je průmyslový přepínač Hirschmann. Tento přepínač je jištěn jističem typu B2, jelikož maximální napájecí proud je v rozmezí od 0,1 A do 0,6 A v závislosti na velikosti napájecího napětí. Napájecí svorky přepínače umožňují napájení ze dvou napěťových zdrojů. Při připojení dvou zdrojů, je automaticky volen zdroj, který dodává větší hodnotu napětí. Tato možnost se zde nachází pro větší spolehlivost. Při poruše jednoho zdroje automaticky napájí přepínač zdroj druhý a chod a funkčnost sítě je zajištěna, přičemž svítí LED signalizující možnou poruchu napájení. Jelikož panel obsahuje pouze jeden zdroj 24 V DC, bude signalizační LED svítit oranžovou barvou.

Bylo by možné propojit napěťové svorky zdroje 24 VDC na oba vstupy napájení přepínače nebo také tuto signalizaci deaktivovat, jelikož přepínač umožňuje konfiguraci.

Dalšími dvěma komponentami jsou IO-Link mastery zajišťující komunikaci mezi IO-Link zařízeními a nadřazeným systémem s řídicím PLC. Tyto IO-Link mastery požadují napájecí proud v rozmezí 300 m A do 3,9 A při napětí 24 V DC. Velikost tohoto proudu je závislá převážně od počtu zapojených zařízení. Pro účely této práce je jištění dimenzováno na maximální zatížení a zařízení je jištěno jističem typu B4.

Panel je připojen do zásuvky 230 V AC v laboratoři a tato zásuvka je jištěna jističem typu B16, proto mají vodiče jdoucí z vypínačové skříně průřez 2,5 mm<sup>2</sup>. Jelikož obvody napětí 24 V DC jsou tvořeny zdrojem s maximálním dodávaným proudem 10 A, průřez těchto vodičů je 1,5 mm<sup>2</sup>.

Napájení IO-Link masteru AL1920 je provedeno do konektorové svorkovnice, která je součástí balení. Z tohoto důvodu je tedy napájení provedeno o stejném průřezu, přestože toto vedení a zařízení je jištěno jističem typu B4. Napájení druhého IO-Link masteru AL1320 je provedeno do konektoru M12, tedy zakoupeným originálním kabelem s vodiči o průřezu  $1 \text{ mm}^2$ . Napájení všech ostatních komponent je provedeno taktéž zakoupenými originálními kabely s vodiči o průřezu  $0,34$  mm<sup>2</sup>, jelikož maximální dodávaný proud masterem je 300 mA. Připojení z masteru AL1920 je provedeno stejně jako napájení, tedy do konektorové svorkovnice a do IO-Link zařízení vede M12 konektor typu samice. Pro napájení zařízení z IO-Link masteru AL1320 jsou vedeny kabely s konektory M12 na obou stranách. Pouze RFID hlava DTI515 má svůj neodpojitelný kabel. Specifikace kabelů s konektory M12 určených k napájení a komunikaci přes IO-Link je zpracována a uvedena níže, viz. Tabulka 8-1.

| <b>Název</b>    | <b>Model</b> | Zdroj  | <b>C</b> il   | Typ; délka; konektor   | <b>Popis</b>         |
|-----------------|--------------|--------|---------------|------------------------|----------------------|
| WL <sub>0</sub> | ifm EVC706   | FA24.3 | AL1320        | $4x1,00; 2 m;$ přímý   | Napájení             |
| WL1             | ifm EVC471   | AL1920 | TV7105        | $4x0,34; 1 m;$ přímý   | Napájení + IO-Link   |
| WL <sub>2</sub> | ifm EVC004   | AL1920 | IG6615        | $4x0,34; 2 m;$ uhlový  | Napájení + IO-Link   |
| WL3             | ifm EVC001   | AL1920 | DV2520        | $4x0,34; 2 m;$ přímý   | Napájení + IO-Link   |
| WL4             | ifm DTI515   | AL1320 | <b>DTI515</b> | $3x0,14; 1 m;$ přímý   | Napájení + IO-Link   |
| WL5             | ifm EVC017   | AL1320 | <b>OID200</b> | $4x0,34$ ; 1 m; úhlový | Napájení + IO-Link   |
| WL <sub>6</sub> | ifm EVC018   | AL1320 | <b>UGT214</b> | $4x0,34; 2m$ ; úhlový  | Napájení + IO-Link   |
| WL7             | ifm EVC017   | AL1320 | E30391        | $4x0,34$ ; 1 m; úhlový | $Napájení + IO-Link$ |

**Tabulka 8-1 Specifikace kabelů určených k napájení a komunikaci přes IO-Link** 

Oba mastery mají vlastní Ethernet/IP port zapojen do síťového přepínače. U masteru AL1920 je toto zapojení řešeno zakoupeným originálním kabelem firmy Allen Bradley s konektory RJ-45 a u masteru AL1320 je Ethernet/IP port s konektorem M12, proto je taktéž použit originální kabel Allen Bradley s konektory M12 a RJ-45.

IoT port na masteru AL1920 není zapojen, jelikož ke komunikaci stačí propojit danou síť s IoT portem RJ-45 na masteru. IoT port s konektorem M12 na masteru AL1320je v kabelových lištách vyveden mimo panel, při potřebné komunikaci stačí tento kabel zapojit do dané sítě. Specifikaci použitých kabelů k propojování sítě Ethernet/IP nebo k přípravě propojení IoT portů k testování je možno vidět níže, viz Tabulka 8-2.

| <b>Název</b>    | <b>Model</b>      | <b>Zdroj</b> | C <sub>il</sub> | Konektory, délka | <b>Popis</b> |
|-----------------|-------------------|--------------|-----------------|------------------|--------------|
| WS <sub>0</sub> | AB 1585J-M4TBJM-1 | <b>SW</b>    | Laboratoř       | RJ45 - RJ45; 1m  | Ethernet/IP  |
| WS1             | AB 1585J-M4TBJM-1 | <b>SW</b>    | AL1920          | RJ45 - RJ45; 1m  | Ethernet/IP  |
| WS <sub>2</sub> | AB 1585D-M4TBJM-3 | <b>SW</b>    | AL1320          | RJ45 - M12; 3m   | Ethernet/IP  |
| WS3             | AB 1585D-M4TBJM-3 | AL1320       | Laboratoř       | M12 - RJ45; 3m   | <b>I</b> oT  |
| WS4             | AB 1585J-M4TBJM-1 | AL1920       | Laboratoř       | RJ45 - RJ45; 1m  | <b>IoT</b>   |

**Tabulka 8-2 Specifikace kabelů k propojování sítě Ethernet/IP a IoT** 

#### **8.2 Uchycení komponent k panelu a měřicí přípravek**

Jak již bylo dříve zmíněno, bylo nutné řešit i přichycení IO-Link masteru a většiny snímačů k panelu. IO-Link master AL1920 je montován na DIN liště a master AL1320 je k panelu připevněn šrouby M4x30 s podložkami a křídlovými maticemi.

Pro uchycení IO-Link zařízení bylo potřeba vytvořit modely držáků, které byly vytištěny na 3D tiskárně. Tyto modely byly přizpůsobeny přesně tak, aby mohly být uchyceny šrouby typu M4x20 s podložkami a křídlovými maticemi k panelu a zároveň, aby snímače mohly řádně fungovat a měřit nezkreslené hodnoty jejich okolí a nebyly držáky ovlivňovány.

Návrh těchto snímačů probíhal v softwaru NX12 [15] firmy Siemens na školní licenci. Tento software umožňuje nejen tvorbu 3D modelů, 3D sestav nebo měřicí analýzy, ale také např. import používaných grafických modelovacích formátů a samozřejmě také export do těchto formátů.

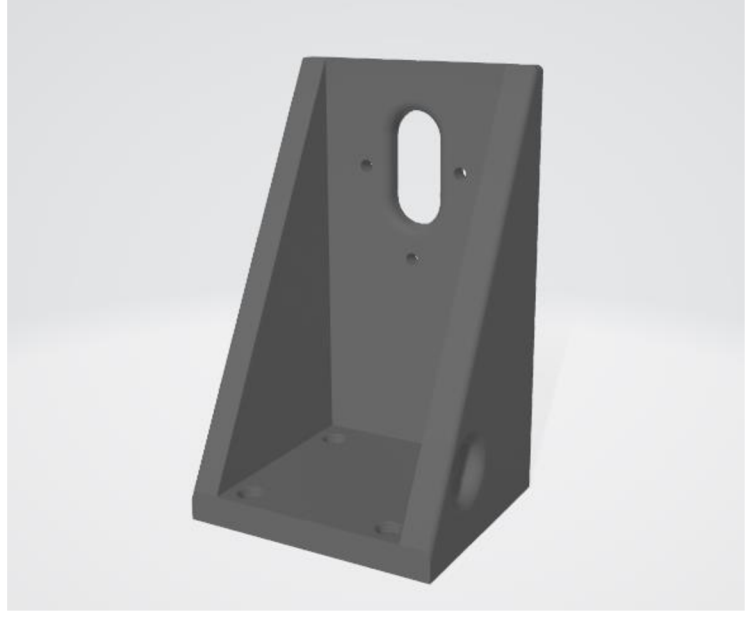

Obrázek 8-3 Uchycení signálního světla DV2520

Byla navržena tato uchycení zařízení (viz přílohy): OID200 (3), UGT214 (4), IG6615 (5), TV7105 (7) a DV2520 (8). Ke snímačům OID200 a UGT214 byly zhotoveny taktéž posuvné měřicí přípravky s odraznými terči (9, 10, 11, 12, 13). Ke snímači IG6615 byl také navržen box na materiály (6), který lze šrouby uchytit k panelu. Export z programu NX12 probíhal s nastavením tolerance profilu s hodnotou 0,08 mm a s hodnotou úhlové tolerance 1°. Exportovaný model uchycení LED signálního světla DV2520 je možno vidět na předchozí straně, viz Obrázek 8-3.

Tyto exportované modely byly tištěny na 3D tiskárně Creality Ender 3 [13]. Tato tiskárna patří do kategorie levnějších 3D tiskáren, nicméně kvalita tisku je s ohledem na cenu tiskárny velice dobrá. Tato tiskárna pracuje s průměrem filamentu 1,75 mm, s možností nastavení vrstvy tisku od 0,1 mm až po 0,4 mm. Rychlost přesunu trysky je až 180 mm/s a disponuje tiskovou plochou o rozměrech 220x220x250 mm, což je pro tisk mých modelů dostačující, jelikož držáky i odrazné terče jsou menších rozměrů. Posuvná lišta měřícího přípravku je tištěna na 4 části, a proto je tisková plocha dostačující. Tiskárna netiskne přímo z STL souboru, protože je potřeba nastavit parametry tisku. K tomuto nastavení je potřeba tzv. sliceru. Slicer je program, do kterého vstupuje STL soubor, k tomuto 3D modelu jsou přidány parametry a vlastnosti tisku. Slicer vypočítá spotřebu materiálu, kterou vyjádří v gramech nebo v délce struny.

Základní parametry k nastavení tisku jsou: výška vrstvy, kterou jsem nastavoval na 0,2 mm, tloušťka stěn (boční i horní) nastavená na 1,2 mm a výplň nastavená v závislosti na možném namáhání modelu od 30 % do 75 %. Rychlost tisku jsem nastavil na 40 mm/s pro vyšší kvalitu tisku při tuhnutí tisknuté nitě. Teplota trysky byla nastavena na 180 °C a teplota desky na 60 °C. U uchycení byla zvolena platforma raft pro jednodušší oddělení od hot bedu tiskárny. U terčů byl zvolen také typ podpěr na touching buildplate. Po zadání tohoto typu podpory slicer vypočítá, kde je vhodné tisknout podpěry a ty zapíše do souboru pro tisk. Na tiskárně Creality Ender 3 se tiskne z SD karty z formátu s příponou QCODE, kterou generuje Creality slicer [16]. Slicer má také možnost pokročilého zobrazování změnou zobrazovacích módů. Jako zajímavý mód je funkce zobrazení jednotlivých vrstev. V této funkci se obsluha může podívat na kteroukoliv vrstvu, např. uvnitř tělesa. Tato funkce je vhodná pro kontrolu vhodné výplně, kdy je možné jednoduše zobrazit, jak to bude uvnitř tištěného tělesa vypadat.

Výroba uchycení komponent k panelu pomocí 3D tisku byla zvolena kvůli jednoduchosti výroby a přesnosti. Rozměrová data snímačů byla zjištěna zvolně dostupných rozměrových náčrtků IO-Link komponent. Všechny držáky komponent byly tištěny pouze jednou a díky přesnosti modelování a tisku byly vyhovující daným komponentám a jejich uchycení bylo přesné. Pouze odrazný terč pro snímač UGT214 byl tištěn vícekrát, jelikož bylo podstatné jej u ultrazvukového snímače dimenzovat tak, aby byl co nejmenší a nepřekážel práci v laboratoři, ale zároveň aby nebyla ovlivněna schopnost odrazu ultrazvukové vlny zmíněného snímače.

## **9 PROGRAMOVÁNÍ APLIKACÍ PRO PLC**

Programování komunikace nebo řídicí aplikace předchází dva podstatné body. Vytvoření HW konfigurace celého systému, který reprezentuje panel a stažení a integrování EDS souborů. V průběhu vytváření HW konfigurace dochází též ke změně LP adres síťových prvků, jimiž se rozumí síťové karty IO-Link masterů, které představují porty Ethernet/IP a IoT porty.

HW konfigurace byla vytvořena na školní licenci v softwaru RSLinx Classic [17], který slouží k prvotnímu nastavení komunikace s automatizačními zařízeními. V tomto softwaru je možno automatickým vyhledáním vyhledat dostupná automatizační zařízení, která jsou v rámci stejné PC sítě. Zde byla zvolena síťová karta PC, která je připojena do dané sítě. Po rozkliknutí jsou zobrazeny již zmiňované komponenty a také jejich IP adresy a základní informace o revizích firmware v daných zařízeních. Pokud nedošlo ke kolizi IP adres masterů s jinými zařízeními, můžeme vidět také dva připojené IO-Link mastery. Tyto mastery prozatím nemají přiřazenou ikonu nebo schématickou značku zobrazující zařízení. Toto je prozatím způsobeno neintegrováním EDS souborů do PC. EDS je soubor textového formátu, který udává základní informace HW zařízení. Tyto soubory jsou volně dostupné ke stažení na stránkách výrobců jednotlivých zařízení. Do PC jsou integrovány přes software, ve kterém bude probíhat další nastavování komunikace s mastery a zároveň zde bude probíhat programování řídicí aplikace pro PLC, a to v Studio 5000 Logix Designer [18]. Po stažení EDS souborů a otevření dialogového okna EDS Hardware installation Tool, je zvolen EDS soubor a provedeno načtení. Po integrování EDS souboru je již viditelná ikona masteru.

Jelikož ke kolizi IP adres nedošlo, je možné IP adresy nastavit až nyní. IP adresa řídicího PLC je již nastavená, po zjištění volných IP adres v síti laboratoře přes příkaz ping "IP adresa" a ověřením u vedoucího bakalářské práce byly zvoleny dané adresy. Zobrazení IP adres tvořících celý systém je možno vidět níže, viz. Tabulka 9-1.

| Zařízení                                           | IP adresa     | <b>Maska</b>  |
|----------------------------------------------------|---------------|---------------|
| PLC Allen Bradley CompactLogix 1756-L33ER          | 192.168.1.250 | 255.255.255.0 |
| IO-Link master ifm electronic AL1920 – Ethernet/IP | 192.168.1.180 | 255.255.255.0 |
| IO-Link master ifm electronic AL1320 – Ethernet/IP | 192.168.1.181 | 255.255.255.0 |
| IO-Link master ifm electronic $AL1920 - IoT$       | 192.168.1.182 | 255.255.255.0 |
| IO-Link master ifm electronic AL1320 - IoT         | 192.168.1.183 | 255.255.255.0 |

**Tabulka 9-1 Zvolené IP adresy pro zařízení systému** 

IP adresy IoT byly zvoleny tak, aby k těmto zařízením bylo možno přistupovat přes stejnou síť jako se k masterům přistupuje přes Ethernet/IP porty. Při zapojení Ethernet/IP portů a IoT portů do stejné sítě oddělení síťových karet masteru ztrácí své

výhody. Při oddělení je např. možné nastavit přístupová práva přes IoT síť pouze např. jako "Read" a uživatel nemá možnost upravovat parametry.

Nastavování IP adres probíhalo v softwaru Ethernet Device Configuration [19], který je určen právě k tomuto účelu. Software automaticky vyhledá dostupné IO-Link mastery, u kterých je možné měnit IP adresy. Po otevření dialogového okna, je zadávána IP adresa a maska sítě, ve které bude port masteru pracovat.

### 9.1 Řídicí program v PLC

Před tvorbou řídicího programu bylo do projektu integrováno automatizační zařízení PLC a mastery. Ve stromu založeného projektu v softwaru Studio 5000 Logix Designer v záložce IVO Configuration je možné přidat další zařízení do projektu, se kterými se bude pracovat. V první řadě je to procesor a zároveň komunikační Ethernet/IP modul CompactLogix 1769-L33ERM. Po objevení dialogového okna je zvoleno majoritní číslo revize zařízení, přičemž toto číslo musí souhlasit s majoritním číslem revize nainstalovaného software. Při rozdílu těchto revizí by nebylo možné psát řídicí program pro daný procesor, nebylo by možné ani tuto sestavu integrovat do projektu. Poté je do dialogového okna zapisován název procesoru, minoritní číslo revize, které již nemá funkční vliv na práci s programovacím softwarem. Nej podstatnější informací je IP adresa včetně masky sítě zařízení, se kterým se bude komunikovat. Po přidání procesoru mohu přidávat další modulární karty PLC, jako hlavně Dl, DO, AI nebo AO karty nebo další komunikační moduly. Po integrování procesoru PLC do projektu, je potřeba obdobným způsobem integrovat také IO-Link mastery. U těchto masterů je dialogové okno poněkud odlišné, nejprve je však potřeba vyhledat je ve všech dostupných rozšiřujících modulech. Je opět zvolen název i IP adresa a maska sítě, ale také výchozí rozsah adresního prostoru vytvořeného v globálním prostoru tagů. Velikost tohoto prostoru se volí v závislosti na počtu portů v masteru a výchozím datovém typu tohoto prostoru. Po vytvoření prostoru je možné vidět adresní prostor rozdělený do tří částí ke každému IO-Link masteru.

První část pod názvem "Název masteru:C" je adresní prostor, který upravuje komunikaci. V této části jsou názvy bitů označeny zkratkou, která představuje název parametru. Tyto parametry s popiskem a možnostmi jsou uvedeny v manuálu IO-Link masterů. Nastavuji módy komunikace pro jednotlivé porty, velikost dat, které jsou přenášeny, rychlost přenosu nebo také ID výrobce a ID zařízení připojeného k danému portu.

Druhá část pod názvem "Název masteru:I" představuje adresní prostor masteru přiřazený ke vstupním zařízením. Jelikož do daného portu je možno připojit jakékoliv zařízení s odlišnými parametry, jsou zde adresní byty pouze číslovány bez jakéhokoliv popisku či dodatečné informace, o jaký parametr se jedná. Skrze tento prostor můžu přistupovat ke všem datům, parametrům a informacím o zařízení, avšak je to dosti nevýhodné, jelikož orientace v adresním prostoru bez zkratek parametrů je dost složitá a pomalá.

Třetí část pod názvem "Název masteru:O" je obdoba druhé části, avšak tento adresní prostor je určen pro výstupní IO-Link zařízení vzhledem k masteru. Jednodušší a přehlednější způsob nastavování parametrů je skrze software LR Device [20], přes který můžu nastavovat všechny parametry, jak vstupních, tak výstupních zařízení. Tato možnost bude více přiblížena v kapitole 9.2.

Společnost ifm electronic poskytuje ke svým IO-Link zařízením Add-On instrukce, které zajišťují základní navázání komunikace mezi IO-Link masterem a zařízením a také přenos měřených hodnot nebo diagnostických dat. Add-On instrukci lze popsat jako tzv. podprogram. V žebříčkovém diagramu má Add-On instrukce podobu bloku s danými vstupy, popř. výstupy, pomocí kterých jim předáváme v programu potřebná data. Tato data jsou poté použita v logice Add-On instrukce, kde je s nimi možno dále pracovat. Po rozkliknutí Add-On instrukce lze zobrazit funkční kód, který reprezentuje logiku a funkci této Add-On instrukce. Add-On instrukce se vykonává v závislosti na tom, kdy je daná instrukce volána. Aby tyto dodané Add-On instrukce bylo možné používat, je potřeba je nejprve vložit do projektu k Add-On instrukcím. Ve stromu projektu pod záložkou Add-On instrukce použiji možnost vkládání dalších Add-On instrukcí. Tyto instrukce jsou opět volně stažitelné od výrobce, stejně jako EDS soubory. Po vložení instrukcí do projektuje možné je používat z nabídky Add-On instrukcí v projektu.

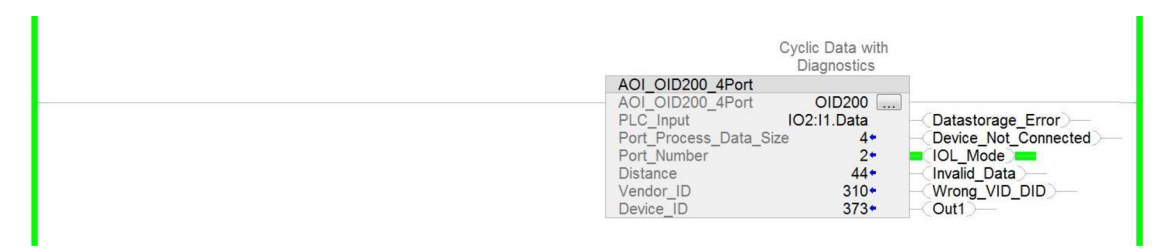

**Obrázek 9-1 Použití Add-On instrukce ke snímači OID200** 

Část programu s použitím Add-On instrukce ke snímači vzdálenosti OID200, na kterém bude vysvětleno použití a volba parametrů, je zobrazena výše, viz. Obrázek 9-1. Je možno vidět, že Add-On instrukce je volána bez jakékoliv podmínky, tzn. tato Add-On instrukce je vykonávána cyklicky. Pro každou Add-On instrukci je zapotřebí vytvořit specifický tag, skrze který je možno přistupovat ke všem hodnotám, které jsou zpracovávány touto Add-On instrukcí. U každé Add-On instrukce k zařízení je potřeba nastavit základní informace, aby mohl být přenos navázán. Mezi tyto hlavní informace se řadí odkázání Add-On instrukce na adresní prostor masteru, do kterého je namapováno IO-Link zařízení. V závislosti na typu zařízení je voleno, zda se jedná o vstupní data PLC Input (označeno jako "Název masteru: Il .Data") nebo o výstupní data PLC Output (označeno jako "Název\_masteru:01.Data"). Poté je volen parametr Port Process Data Size, kde se nastavuje velikost přenášených dat. Základní výchozí velikost přenášených dat je nastavena na 4, což reprezentuje velikost 4 B, tedy 32 bitů. Tuto velikost je potřeba nastavit také v komunikačním adresním prostoru masteru

v globálním prostom tagů u daného čísla vstupu masteru. Dalším parametrem je číslo portu Port\_Number, kdy je AddO n instrukci předána informace, ve které části celého adresního prostoru masteru, bude Add-On instrukce pracovat a přebírat data. Např. snímač vzdálenosti OID200 je zapojen do portu č. 2, proto je i v Add-On instrukci uvedeno číslo 2. Dále v těle Add-On instrukce je zobrazena aktuální vzdálenost, kterou snímač měří. Tato hodnota je zde pouze signalizační. Posledními parametry jsou ID zařízení Device ID a ID firmy Vendor ID, která jej produkuje. Tyto hodnoty lze získat z tzv. IODD souborů, které opět volně poskytuje výrobce. V těchto speciálních datových listech se nacházejí potřebné informace a také potřebné informace k organizaci adresního prostoru s daty tohoto zařízení. Jsou zde uvedeny všechny parametry, popisy k parametrům a také možnosti nastavení, intervaly možných hodnot atd. Pomocí těchto souborů je možno integrovat IO-Link zařízení do PLC systémů, např. bez Add-On instrukcí dodávaných výrobcem. Jsou zde zobrazena uspořádání přenášených dat v rámci bytů, v tomto datovém listu je také uveden např. koeficient, kterým je potřeba přenášenou hodnotu násobit tak, aby vznikla hodnota, která je měřená.

Za blokem Add-On instrukce je možno vidět další signalizační bitové elementy, jako např. signalizaci chyb, nepřipojeného zařízení nebo chybných dat. Dalším může být signalizace IO-Link módu komunikace, ve kterém snímač pracuje, signalizaci připojení jiného zařízení, jehož Device ID nebo Vendor ID nekoresponduje s ID uvedenými v Add-On instrukci nebo v komunikačním tágu adresního prostoru masteru. Poslední důležitou signalizací je informace o dosažení menší hodnoty vzdálenosti, než která je uvedena v parametru Switch point. Signalizace je zobrazena pomocí bitu Outl.

Ke všem těmto datům je možno přistupovat přes specifický tag Add-On instrukce, který je potřeba založit ke každé Add-On instrukci. Příkladem přístupu k tomuto bitu Outl je zápis OID200.Outl, jenž lze použít v dalších instrukcích programu.

V programu jsou použity Add-On instrukce ke všem zařízením, díky těmto instrukcím je zajištěna základní komunikace se zařízeními, přenášení dat ze vstupních zařízení, tedy ze zařízení OID200, UGT214, IG6615, TV7105 aDTI515. Je také zajištěno přenášení dat do výstupních zařízení, tedy do zařízení DV2520 a E30391. Pro displej E30391 je zapotřebí dvou Add-On instrukcí, první zajišťuje zobrazování základních hodnot na displeji, nastavování částí, do kterých má být displej rozdělen, nebo také barvy textů. Další Add-On instrukce zajišťuje přenos a zápis pomocných textů k hodnotám na displeji. Jedná se především o parametr Description, tedy popisek hodnoty a parametr Units, tedy jednotku zobrazované hodnoty.

V programu je také vytvořena jednoduchá logika využívající zařízení panelu tak, aby bylo vidět, jak se k daným datům přistupuje a možnosti, které lze využít. Dále je vytvořen rozsah teplot laboratoře, jako tzv. klidový stav. Pokud teplota klesne pod tento klidový stav, bude tato skutečnost signalizována rozsvícením prvního a druhého segmentu LED světla shora na modrou barvu. Pokud dojde k zahřátí těla senzoru rukou studentů a teplota stoupne nad maximální hodnotu klidového stavu, bude tato skutečnost opět signalizována rozsvícením horních dvou segmentů na červenou barvu. Dále při dosažení switch pointů obou snímačů OID200 a UGT214 budou jednotlivě rozsvěcovány signalizační LED na displeji E30391. Projekt řídicího programu (14) a report řídicího programu (15) je uveden v příloze na CD.

#### **9.2 Parametrizace komponent**

Add-On instrukce jsou dostačující pro zobrazení hodnot ze snímače nebo signalizace chybového stavu, nicméně pro složitější úkony např. parametrizaci snímačů je potřeba využít buď adresního prostoru zobrazeného v tabulce tagů v softwaru, anebo nastavování parametrů pomocí softwaru LR Device. Jelikož je první možnost méně přehledná, zvolil jsem druhou, uživatelsky příjemnější variantu. Přes tento software můžeme zobrazit všechny informace o dané komponentě a lze ji také parametrizovat. Příklad parametrizace IO-Link zařízení bude možno vidět na zařízení UGT214, přesněji budu popisovat možnosti nastavení Switch pointu 1 tohoto snímače.

| Parameter             | Value       |              | Unit | Min             | Max               | <b>Description</b>                             |
|-----------------------|-------------|--------------|------|-----------------|-------------------|------------------------------------------------|
| SSC1 Param, SP1       |             | 300          | mm   | 80 mm           | 1200 mm           | Setpoint 1                                     |
| SSC1 Param, SP2       |             | 500          | mm   | 80 mm           | 1200 mm           | Setpoint 2                                     |
| SSC1 Config. Logic    | High active | $\checkmark$ |      |                 |                   | Setpoint logic / State for target detected     |
| SSC1 Config. Mode     | 1Point      | v            |      |                 |                   | Setpoint mode                                  |
| SSC1 Config. Hyst     |             | 5            | mm   | 1mm             | $12 \, \text{mm}$ | Setpoint hysteresis                            |
| SSC1 Switch-On delay  |             | $\mathbf 0$  | ms   | 0 <sub>ms</sub> | 2000 ms           | Switchching signal channel 1, Switch-On delay  |
| SSC1 Switch-Off delay |             | $\mathbf 0$  | ms   | 0 <sub>ms</sub> | 2000 ms           | Switchching signal channel 1, Switch-Off delay |

**Obrázek 9-2 Parametry snímače UGT214 v LR Device** 

Po rozkliknutí stromu parametrů v LR Device na položky IO-Link master a port, do kterého je snímač UGT214 zapojen a poté záložky Nastavení Switch pointu 1 lze vidět tuto tabulku, viz Obrázek 9-2. Mimo tuto tabulku je v okně softwaru možné vidět také informace o daném zařízení, jako již zmiňované Device\_LD a Vendor\_LD. V rámci jednoho switch pointu je možno nastavit 2 set pointy. Využití obou set pointů je určeno konfigurací módu spínání switch pointu. Je možno nastavit 3 módy, které se liší v rozdílu spínání aktivní úrovně. Mód lPoint znamená, že je bit switch pointu sepnut při dosažení hodnoty určené v parametru set point 1 a rozepnut při dosažení hodnoty set point 1 + Hysteresis. Parametr Hysteresis udává rozdíl hodnot, při kterém je switch point sepnut a rozepnut. Parametr Logic udává aktivní úroveň a parametr On Delay, popř. Off Delay udává časové zpoždění sepnutí, popř. rozepnutí bitu switch pointu.

### **9.3 Vizualizační aplikace**

V rámci této práce má být vytvořena též vizualizační aplikace, která by zobrazovala všechny podstatné informace ze všech zařízení z panelu. Na panel nebude montován displej, který by data zobrazoval, ale bude vytvořen pouze vizualizační projekt s hlavní obrazovkou obsahující významné informace. Těmito informacemi se rozumí měřené hodnoty, signalizační LED diody na zařízeních, zobrazení přečteného RFID tagu a např. také vizualizace barev segmentů LED signalizačního světla. Tato část práce se bude věnovat návrhu vizualizační aplikace v softwaru Factory Talk View Studio [21], její tvorbě a také ověření funkčnosti této aplikace při online spojení s tágy aplikace pracující v PLC. Finální vzhled hlavní vizualizační obrazovky je uveden níže, viz. Obrázek 9-3.

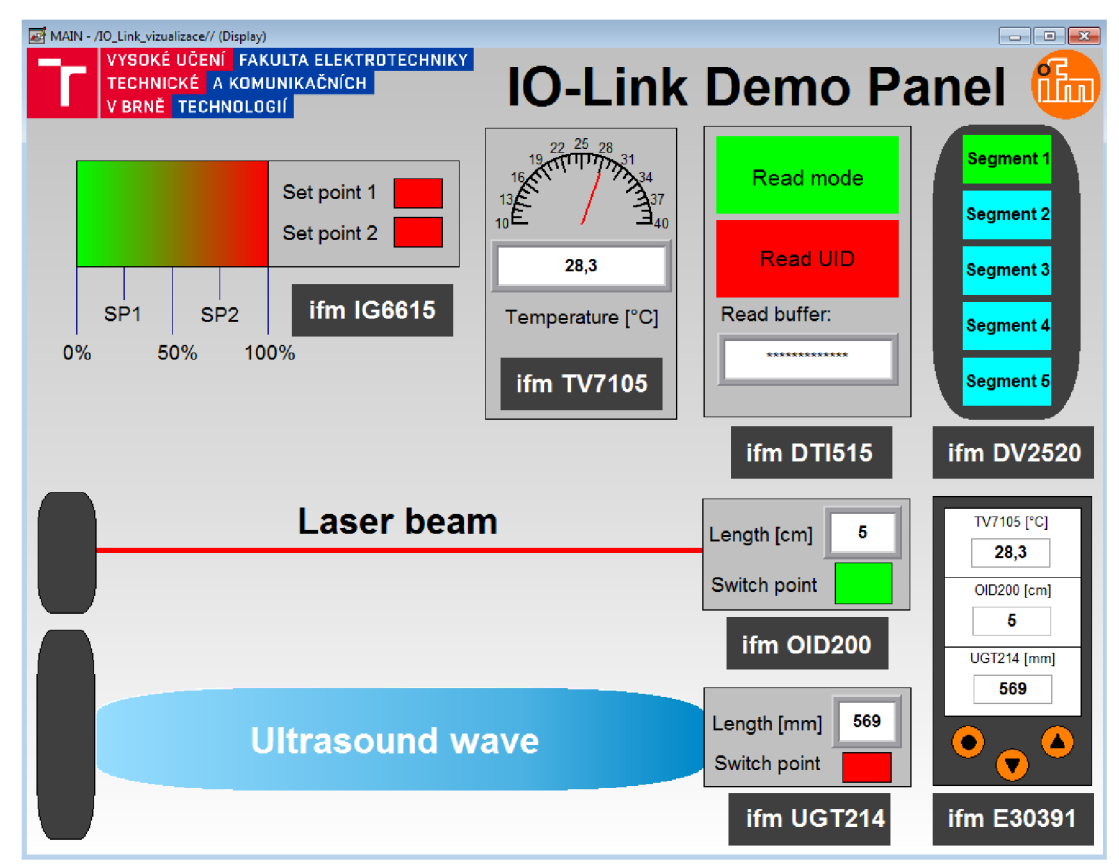

**Obrázek 9-3 Hlavní obrazovka vizualizační aplikace [22] [23]** 

Vizualizační aplikace byla navržena tak, aby rozmístění vizualizačních bloků korespondovalo s fyzickým rozložením zařízení na panelu. Vizualizační bloky jsou zvýrazněny černým ohraničením, aby při čtení informací operátorem nedocházelo k záměně návazností informací k daným zařízením. Pod každým blokem nesoucí informace je uveden název zařízení, ke kterému výše uvedené informace náleží. Pro dostatečné zobrazení všech informací bylo zvoleno rozlišení obrazovky 1024x768p.

Blok informací vztahujících se k indukčnostnímu snímači přítomnosti materiálu IG6615 zobrazuje v procentech uvedený rozsah snímání a také rozložení nastavených Set pointu. Ty byly nastaveny na čtvrtinu rozsahu Set point 1 a na tři čtvrtiny z rozsahu Set point 2. Signalizace probíhá pomocí dvou barevných bloků, které jsou nastaveny do výchozí barvy, kterou je červená. Při sepnutí daných Set pointů dochází ke změně barvy bloků, a to na světle zelenou barvu. Je zřejmé, že Set point 2 nemůže být sepnut bez sepnutí Set pointu 1.

Napravo od bloku IG6615 probíhá vizualizace informací přijatých z teplotního senzoru TV7105. Je možno vidět analogovou signalizaci teploty pro přibližné zobrazení teploty doplněné o číselnou vizualizaci měřené teploty. V obou případech je teplota zobrazována ve °C.

Dále je možno vidět signalizaci informací o čtecí/zapisovací hlavě RFID DTI515. Z mnoha dostupných přenášených informací o tomto zařízení byla vybrána signalizace módu, ve kterém čtečka pracuje, přičemž je možno tento mód měnit v PLC projektu a také číselnou vizualizaci přečteného kódu z RFID tagu.

V pravé části probíhá vizualizace barev segmentů z LED signalizačního světla DV2520. V bloku signalizačního světla jsou zobrazeny obdélníky s popiskem, o který segment světla se jedná. Při vypnutí světla jsou segmenty stejné barvy, jako tělo signalizačního světla. Při zapnutí světla jsou v závislosti na nastavené barvě rozsvěcovány do stejných barev, jak světlo svítí.

V pravé dolní části je poté možno vidět vizualizační blok displeje E30391. Na tomto bloku je stejné rozložení informací, jako na displeji na panelu, tedy je zde zobrazena veličina, o kterou se jedná, měřená hodnota a jednotka měřené hodnoty.

V levé spodní části jsou zobrazeny snímače vzdálenosti – laserový OID200 a ultrazvukový UGT214. Jsou zde také naznačeny měřicí přípravky, paprsek a ultrazvuková vlna, která detekuje terč přípravku. Opět probíhá vizualizace Switch pointů a měřených hodnot vzdáleností jednotlivých zařízení.

Po vytvoření grafické části hlavní obrazovky vizualizační aplikace došlo ke spojení vizualizačního projektu s projektem v žebříčkovém diagramu, který pracuje v PLC. Ve Factory Talk View Studio jsou možné dvě metody. Offline spojení, pouze s tágy projektu nebo online spojení s projektem pracujícím v PLC přes RSLinx Enterprise, kdy dochází k online přenosu informací v závislostech na logice kódu a hodnotách ze zařízení.

Po vytvoření online spojení došlo k postupnému oživování vizualizačních prvků souvisle s přiřazováním tagů projektu k vizualizačním prvkům. Všem numerickým informacím byly nastaveny počty zobrazovaných digitů, popř. nastavení desetinné čárky. U analogových signalizací byl nastaven rozsah zobrazovaných hodnot. Při signalizaci Set pointů, barev bloků signalizujících pracovní módy RFJD hlavy a barev světel signalizačního světla byly postupně nastaveny všechny možné stavy a jim přiřazené barvy. Projekt vizualizační aplikace (16) a report této aplikace (17) je uveden v příloze na CD.

## **10 NÁVRH LABORATORNÍ ÚLOHY**

Pro otestování jednotlivých principů snímačů a také funkcionality a možností panelu bude níže vytvořeno vzorové zadání laboratorní úlohy. Tato úloha by měla mimo otestování principů snímačů také z určité části poukázat na negativní vlivy prostředí, ve kterém dané zařízení pracuje. Těmito vlivy mohou u některých snímačů být např. druhy materiálů u měření přítomnosti. Tato úloha nebude sloužit pouze k otestování fyzikálních principů a fyzikální problematiky daných snímačů, ale bude také obsahovat otestování programátorských možností dalších komponent. Mimo jiné bude vyzkoušeno čtení RFID čipů nebo zobrazování hodnot na displeji a budou také odzkoušeny možnosti signálního LED světla.

### **lO.IVzorové zadání**

- 1. Zjistěte schopnost spínání indukčnostního senzoru přítomnosti materiálu IG6615 pro různé druhy materiálů (ocel, měď, hliník, dřevo, plast PLA) přiložených v krabičce v blízkosti indukčnostního senzoru.
- 2. U teplotního snímače TV7105 změřte teplotu okolí v laboratoři a ve vzorovém programu se pokuste upravit hodnoty podmínek barev signálního světla tak, abyste dokázali rozsvítit všechny 3 uvedené barvy v podmínkách.
- 3. Určete pro 10 nastavených hodnot vzdálenosti terče na přípravku měřenou hodnotu snímačem vzdálenosti OID200 a zpracujte je do tabulky. Po měření se pokuste vypnout laserový paprsek přes software LR Device.
- 4. Určete pro 10 nastavených hodnot vzdálenosti terče na přípravku měřenou hodnotu snímače vzdálenosti UGT214 a zpracujte je do tabulky.
- 5. Pomocí RFID čtecí/zapisovací hlavy DTI515 přečtěte kód z přiloženého RFID tagu. Před čtením zkontrolujte, zda je RFID hlava nastavena ve správném módu.
- 6. Na displeji E30391 zobrazte měřené hodnoty ze snímače OID200, UGT214, TV7105 a zobrazte odpovídající popisek dat. Poté ze vzorového programu zjistěte, jakou podmínkou jsou spínány signalizační LED na displeji.
- 7. Pomocí LED signalizačního světla DV2520 nastavte signalizaci stavů v závislosti na teplotě v laboratoři:
	- Teplota je vyšší než  $35^{\circ}$ C první segment světla svítí červenou barvou
	- Teplota je nižší než  $20^{\circ}$ C první segment světla svítí modrou barvou
	- Teplota je v rozsahu 20 až 35 °C první segment světla svítí zelenou barvou

## **11 ZÁVĚR**

Prvním cílem této práce bylo provedení literární rešerše o průmyslovém rozhraní 10- Link. Tato rešerše byla provedena převážně z uvedeného dokumentu [2], protože tento dokument nejpřesněji pojednává a vysvětluje danou problematiku. Stejně rozsáhlý a věrohodný dokument nebyl nalezen, jelikož tvůrcem tohoto dokumentuje přímo IO-Link Community. IO-Link rozhraní bylo prozkoumáno z pohledu jednotlivých vrstev ISO/OSI modelu, ale také z pohledu na řízení systému a na jednotlivé hlavní aplikace masteru i zařízení. Jednotlivé vrstvy ISO/OSI modelu nebo také řízení systému bylo popsáno základními informacemi, které stanovily, k čemu daná část slouží a poté byly vypsány hlavní módy vrstev a jejich služby. Byly též popsány hlavní výhody a možnosti použití IO-Link rozhraní v průmyslu nebo v různých měřicích aplikacích.

Dalším cílem práce byl průzkum trhu a seznámení se s instrumentací IO-Link masterů založených na technologii CIP. Jelikož se tato práce soustředí na komponenty společnosti ifm electronic, s.r.o., byl proveden průzkum trhu na jejich webových stránkách, kde je seznam aktuálně produkovaných a prodejných zařízení. Mezi jejich dostupnými komponenty byla z technologie komunikace CIP podporována komunikace pouze přes Ethernet/IP a tato komunikace byla i pro tuto práci a implementaci do vnitřní sítě laboratoře vyhovující. Měl jsem možnost vybírat komponenty ve třech základních provedeních (pro použití v rozváděčích, na provoze a v potravinářském průmyslu). Byly vybrány dva modely IO-Link masterů (AL1920, AL1320), o které bylo ve spolupráci s vedoucím práce zažádáno. Modely byly vybrány na základě sestavení porovnávacích tabulek s důležitými parametry a vlastnostmi těchto IO-Link masterů právě pro implementaci komponent na demonstrační panel.

V průběhu další části byl řešen návrh demonstračního panelu, a to hlavně výběr a specifikace použitých komponent pro demonstraci základních měřicích principů snímačů. Zároveň bylo poukázáno na možnosti a výhody IO-Link rozhraní a vzdálené parametrizace IO-Link zařízení včetně demonstrace způsobů programování s těmito zařízeními. Byly vybrány čtyři snímače (OID200, UGT214, IG6615, TV7105), RFID čtecí/zapisovací hlava DTI515, zobrazovací displej E30391 a LED signální světlo DV2520. O tyto komponenty bylo opět ve spolupráci s vedoucím práce zažádáno. Po specifikaci komponent jsem se věnoval návrhu demonstračního panelu. První část návrhu se věnovala grafickému blokovému schématu, zatím bez jakýchkoli meziblokových vztahů. Došlo ke změření panelu, vytvoření grafického 2D modelu panelu a v prvotním grafickém návrhu byl zobrazen panel s rozvržením komponent jako zdroje 24 V DC Idec PS5R-SG24, průmyslového Ethernet/IP přepínače Hirschmann RS20, svorek 230 V a 24 V a také jištění komponent a IO-Link masterů a zároveň všech jednotlivých IO-Link zařízení. V návaznosti na toto grafické rozložení bylo vytvořeno elektrotechnické schéma popisující způsob propojení jednotlivých zařízení. Následně dle rozložení komponent a rozložení zapojení zařízení do daných masterů byla provedena specifikace potřebné kabeláže s konektory M12, tedy kabelu k napájení IO-Link masteru AL1320 a kabelu k napájení a komunikaci se zařízeními. Bylo přihlédnuto k rozvržení komponent a byly vybírány kabely potřebné délky s vyhovujícím konektorem (přímý, úhlový). Do IO-Link masteru AL1920 byly zapojeny zařízení TV7105, IG6615 a DV2520. Do IO-Link masteru AL1320 byla zapojena zařízení DTI515, OID200, UGT214 a E30391.

Po vytvoření návrhu demonstračního panelu bylo přistoupeno k jeho montáži. Panel obsahoval pouze kabelové lišty a DIN lištu, která byla zkrácena. V této části byly také tvořeny držáky zařízení k panelu, které byly tištěny na 3D tiskárně. Uchycení komponent díky přesnosti 3D tisku a modelování jsou velmi přesná, a proto tuto volbu způsobu výroby považuji z hlediska dostupnosti prostředků ke 3D tisku, ceně výroby a jednoduchosti zpracování za velmi výhodnou. Postupně byla zařízení zapojována a po propojení došlo k otestování funkčnosti panelu. Po otestování správné funkčnosti z elektrotechnického hlediska byly v této části také vytvořeny měřicí přípravky s měřítkem a odraznými terči opět pomocí 3D tisku. Tento způsob výroby opět považuji z hlediska ceny výroby za vhodný, nicméně odrazný terč ke snímači UGT214 je potřeba posouvat za dolní část modelu. Při větší hmotnosti odrazného terče je z důvodu tření terče o posuvnou lištu posuv méně kvalitní, než je tomu u terče pro snímač OID200. V tomto případě by bylo vhodnější použít např. kovovou kolejnici s vozíky, které se pohybují nikoliv přes tření ploch, ale pomocí otáčivých koleček s ložisky, jako je tomu např. u posuvných dveří. Tento způsob výroby měřícího přípravku by však byl finančně několikanásobně náročnější. Bylo by také potřeba uvážit způsob brzdění posuvného vozíku nebo kalibraci kolejnice do vodorovné polohy, jelikož při užívání panelu na mírně nerovné podložce by docházelo k nežádoucímu posouvání vozíku.

Posledním cílem této práce bylo naprogramovat řídicí aplikaci a vytvořit vizualizační aplikaci k zobrazování důležitých dat ze zařízení. V první části došlo k zapojení masterů do sítě laboratoře, kde nedošlo k žádné kolizi IP adres. V softwaru RSLinx Classic byla všechna zařízení viditelná a došlo k jejich integraci do projektu řídicí aplikace pro PLC v softwaru Studio 5000 Logix Designer. Tam došlo také k integraci EDS souborů, které byly staženy z webového portálu ifm electronic, s.r.o. Poté již bylo přistoupeno ke tvorbě řídicí aplikace. Do projektu byly načteny dodávané Add-On instrukce. Pomocí těchto Add-On instrukcí dochází ke komunikaci se zařízeními a k zobrazení důležitých informací ze zařízení. Přes tyto instrukce je také možno provádět zjednodušené ovládání výstupních zařízení. Posledním bodem bylo zhotovení vizualizační aplikace. Návrh této vizualizace probíhal v softwaru Factory Talk View Studio a byly zde vytvořeny grafické vizualizační bloky pro každé zařízení. Tyto bloky zobrazují např. měřené hodnoty nebo signalizační prvky.

### **Literatura**

- [I] *IO-Link-we connect you!': Catalogue 2017/2018* [online]. Essen: ifm electronic, 2017 [cit. 2019-11-20]. Dostupné z: <https://www.ifm.com/ifmweb/downcont.nsf/> files/ifm-io-link-catalogue-2017-gb/\$file/ifm-io-li nk-catalogue-2017-gb.pdf, staženo: 26. 10. 2019
- [2] *IO-Link Interface and System: Specification* [online]. Karlsruhe: IO-Link Community, 2013 [cit. 2019-11-20]. Dostupné z: <http://www.io-link.com/share/Dow> nloads/Spec-Interface/IQL-Interface-Spec 10002 VI 12 Jull3.pdf, staženo: 25. 9. 2019
- [3] *[ifm electronic]: IO-Link Mastery* [online]. Praha 4: ifm electronic [cit. 2019-11-20]. Dostupné z: https://www.ifm.com/cz/cs/category/055/055\_010
- [4] *ALI320: IO-Link master s rozhraním EtherNet/IP* [online]. Praha 4: ifm electronic [cit. 2019-11-20]. Dostupné z: <https://www.ifm.com/cz/cs/product/AL1320>
- [5] AL1920: IO-Link master s rozhraním EtherNet/IP [online]. Praha 4: ifm electronic [cit. 2019-11-20]. Dostupné z: <https://www.ifm.com/cz/cs/product/AL1920>
- [6] OID200: Optický distanční senzor [online]. Praha 4: ifm electronic [cit. 2019-11-20]. Dostupné z: <https://www.ifm.com/cz/cs/product/OID200>
- [7] UGT214: Ultrazvukový senzor [online]. Praha 4: ifm electronic [cit. 2019-11-20]. Dostupné z: <https://www.ifm.com/cz/cs/product/UGT214>
- [8] IG6615: Indukčnostní senzor [online]. Praha 4: ifm electronic [cit. 2019-11-20]. Dostupné z: [https://www.ifm.com/cz/cs/product/IG6615](https://www.ifm.com/cz/cs/product/IG66)
- [9] TV7105: Teplotní senzor [online]. Praha 4: ifm electronic [cit. 2019-11-20]. Dostupné z:<https://www.ifm.com/cz/cs/product/TV7105>
- [10] DTI515: RFID čtecí/zapisovací hlava HF [online]. Praha 4: ifm electronic [cit. 2019-11-20]. Dostupné z: <https://www.ifm.com/cz/cs/product/DTI515>
- [II] E30391: IO-Link displej [online]. Praha 4: ifm electronic [cit. 2019-11-20]. Dostupné z: <https://www.ifm.com/cz/cs/product/E30391>
- [12] DV2520: Signální světlo s 5 LED diodami [online]. Praha 4: ifm electronic [cit. 2019-11-20]. Dostupné z: <https://www.ifm.com/cz/cs/product/DV2520>
- [13] Ender 3 3D Printer. Creality [online]. Shenzen: Creality3D Store, 2020 [cit. 2020- 02-22]. Dostupné z: [https://www.creality3dofficial.com/products/official-creality](https://www.creality3dofficial.com/products/official-creality-)ender-3 -3d-printer
- [14] ProfiCAD. *ProfiCAD 10.3.8* [software], [cit. 2020-04-26] Dostupné z: <https://www.proficad.cz/stahnout.aspx>
- [15] Siemens PLM Software. *NX12* [software]. .[cit. 2020-04-26] Dostupné z: <https://www.dex.siemens.com/?selected=plm>
- [16] Creality 3D. *Creality Slicer 1.2.3* [software] 2020 [cit. 2020-04-26]. Dostupné z: https://creality.com/download/slicing-software\_c0010
- [17] Rockwell Automation. *RSLinx Classic 4.11.00 CPR 9 SR 11.0* [software] 2020 [cit. 2020-04-26]. Dostupné z: <https://www.rockwellautomation.com/rockwellsoft> ware/products/rslinx.page
- [18] Rockwell Automation. *Studio 5000 Logix Designer 31.01.00* [software] 2020 [cit. 2020-04-26]. Dostupné z: <https://www.rockwellautomation.com/global/products> /factorytalk/overview.page?pagetitle=Studio-5000-Logix-Designer&docid=924d2f 2060bf9d409286937296al8142
- [19] ifm electronic. *Ethernet Device Configuration 1.900.4.7820* [software].[cit. 2020- 04-26] Dostupné z: <https://www.ifm.com/gb/en/downloadarea/IQMaster> **Content**
- [20] ifm electronic. *LR DEVICE 1.6* [software].[cit. 2020-04-26] Dostupné z: <https://www.ifm.com/gb/en/downloadarea/IQMasterContent>
- [21] Rockwell Automation. *FactoryTalk VIEW Studio 7.00.00 CPR 9 SR 6* [software] 2020 [cit. 2020-04-26]. Dostupné z: <https://www.rockwellautomation.com/global/> products/factorytalk/overview.page?pagetitle=FactoryTalk-View-Site-Edition&doci d=ffcd87920a2108513ad948d 16dfb5093
- [22] Logo FE KT VUTBr. *Konference na Fakultě elektrotechniky a komunikačních technologií, VUT v Brně* [online]. Brno [cit. 2020-05-10]. Dostupné z: <https://conf.feec.vutbr.cz/assets/img/logo/FEKT>barevné RGB CZ.png
- [23] Logo *\ím. Ifm electronic* [online]. Praha 4 [cit. 2020-05-10]. Dostupné z: <https://www.ifm.com/generated-sources/images/logo-ifm.svg>

# **Seznam symbolů, veličin a zkratek**

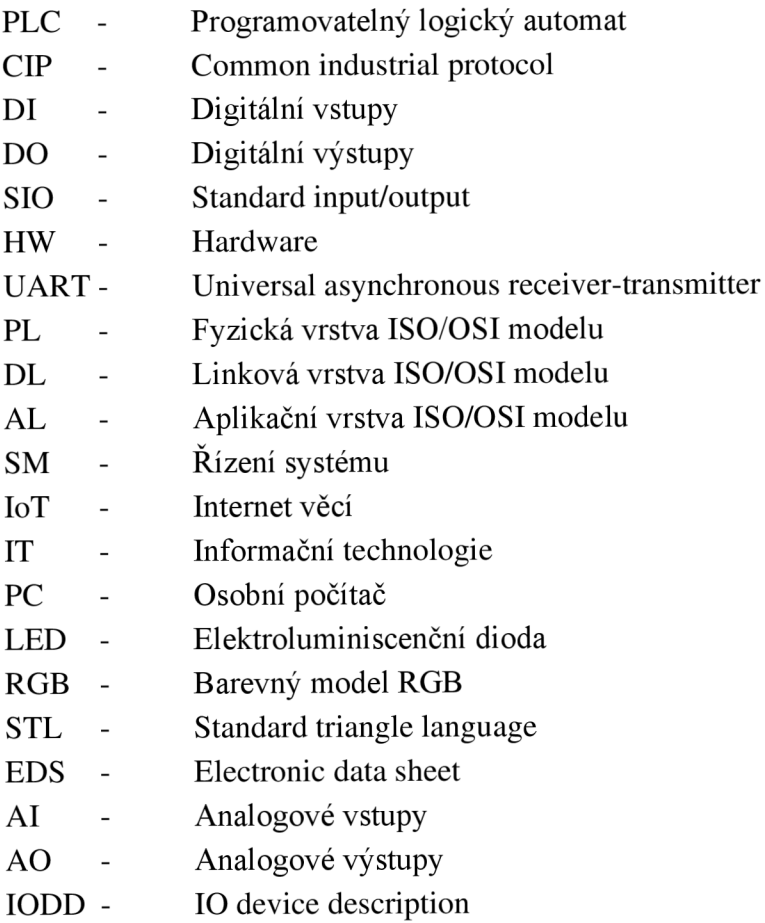

# **Seznam příloh na CD**

- 1. Schéma zapojení panelu.pdf
- 2. Schéma EIP a IoT sítě panelu.pdf
- 3. Model uchycení OID200.stl
- 4. Model uchycení UGT214.stl
- 5. Model uchycení IG6615.stl
- 6. Model boxu na materiály.stl
- 7. Model uchycení TV7105.stl
- 8. Model uchycení DV2520.stl
- 9. Kolejnice levá část.stl
- 10. Kolejnice prostřední část.stl
- 11. Kolejnice pravá část.stl
- 12. Terč k OID200.stl
- 13. Terč k UGT214.stl
- 14. Projekt PLC aplikace.ACD
- 15. Report PLC aplikace.pdf
- 16. Projekt vizualizační aplikace.apa
- 17. Report vizualizační aplikace.pdf